# **MX100-TG USER MANUAL**

**Release 2.2** 

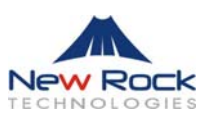

# Software License Agreement

Any software product, including any documentation relating to or describing such software (hereafter collectively called "Software"), provided by New Rock is furnished to you for installation and use on a single computer. The Software may not be copied, in whole or in part, except for archival purposes, to replace a defective copy, or for program error verification.

You may not reverse engineer, decompile, or disassemble the Software, except to the extent such foregoing restriction is expressly prohibited by applicable law.

Unless earlier terminated by New Rock as herein provided, the term of each paid-up license shall expire at such time as you discontinue use of the applicable Software on the single processor specified above but otherwise shall be without restriction as to time.

The Software (including any images, applets, photographs, animations, video, audio, music, and text incorporated into the Software) is owned by New Rock.

Therefore, you must treat the Software like any other copyrighted material (for example, a book or musical recording) except that you may either (a) make one copy of the Software solely for backup or archival purposes, or (b) transfer the Software to a single hard disk provided you keep the original solely for backup or archival purposes. You may not copy the printed materials accompanying the Software.

You may not rent or lease the Software, but you may transfer the Software and accompanying written materials on a permanent basis provided you retain no copies and the recipient agrees to the terms of this Agreement. If the Software is an upgrade, any transfer must include the most recent upgrade and all prior versions.

# **TABLE OF CONTENTS**

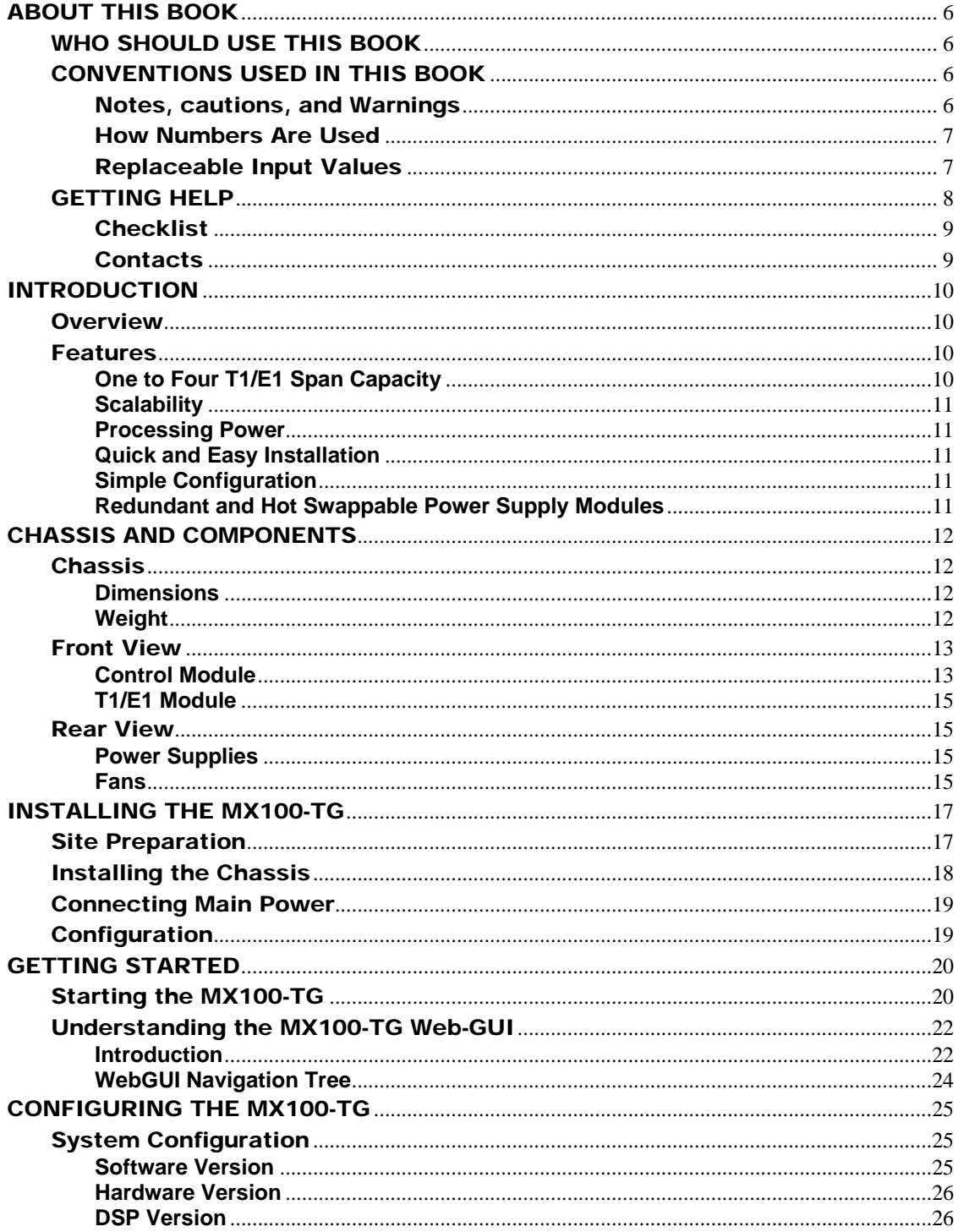

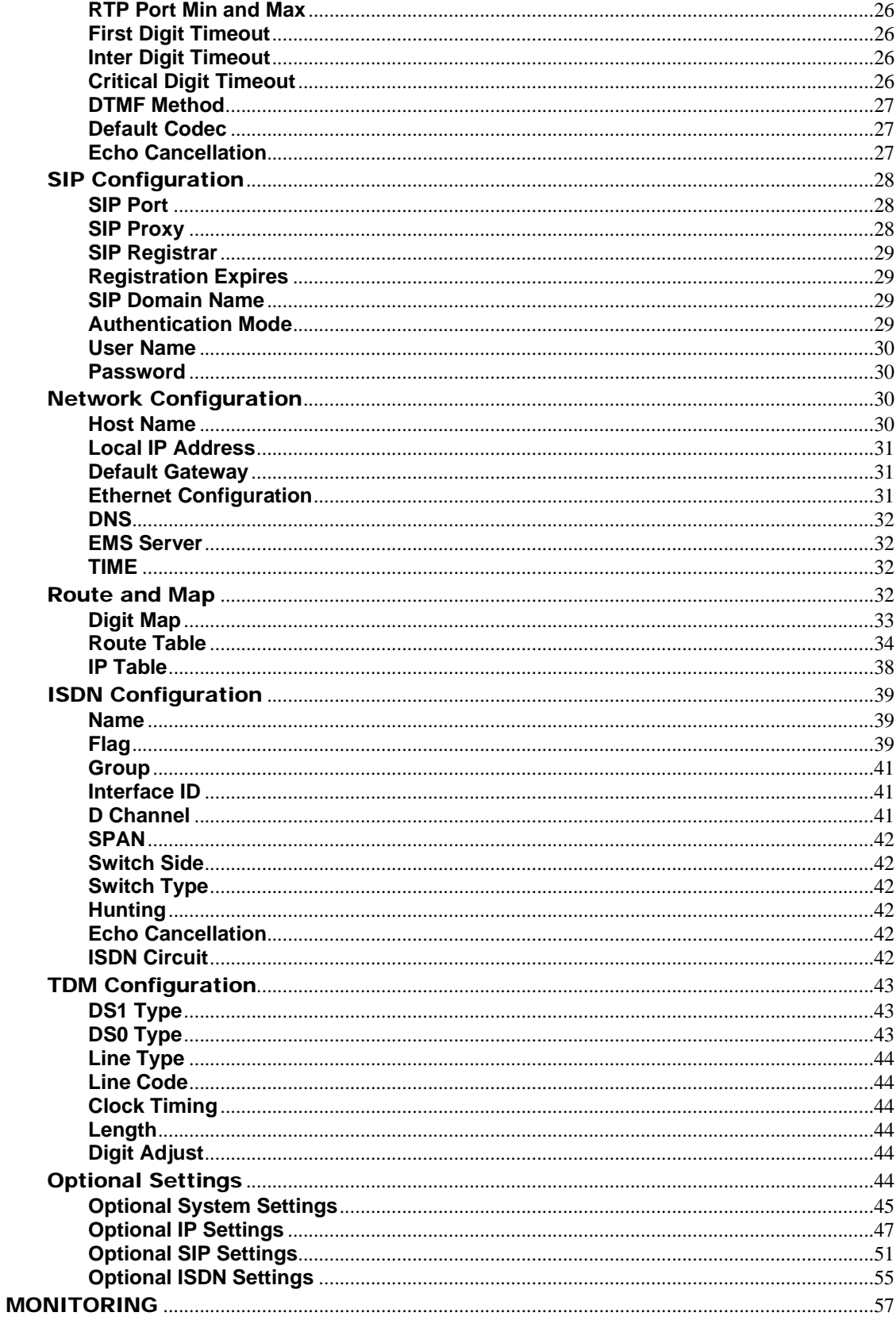

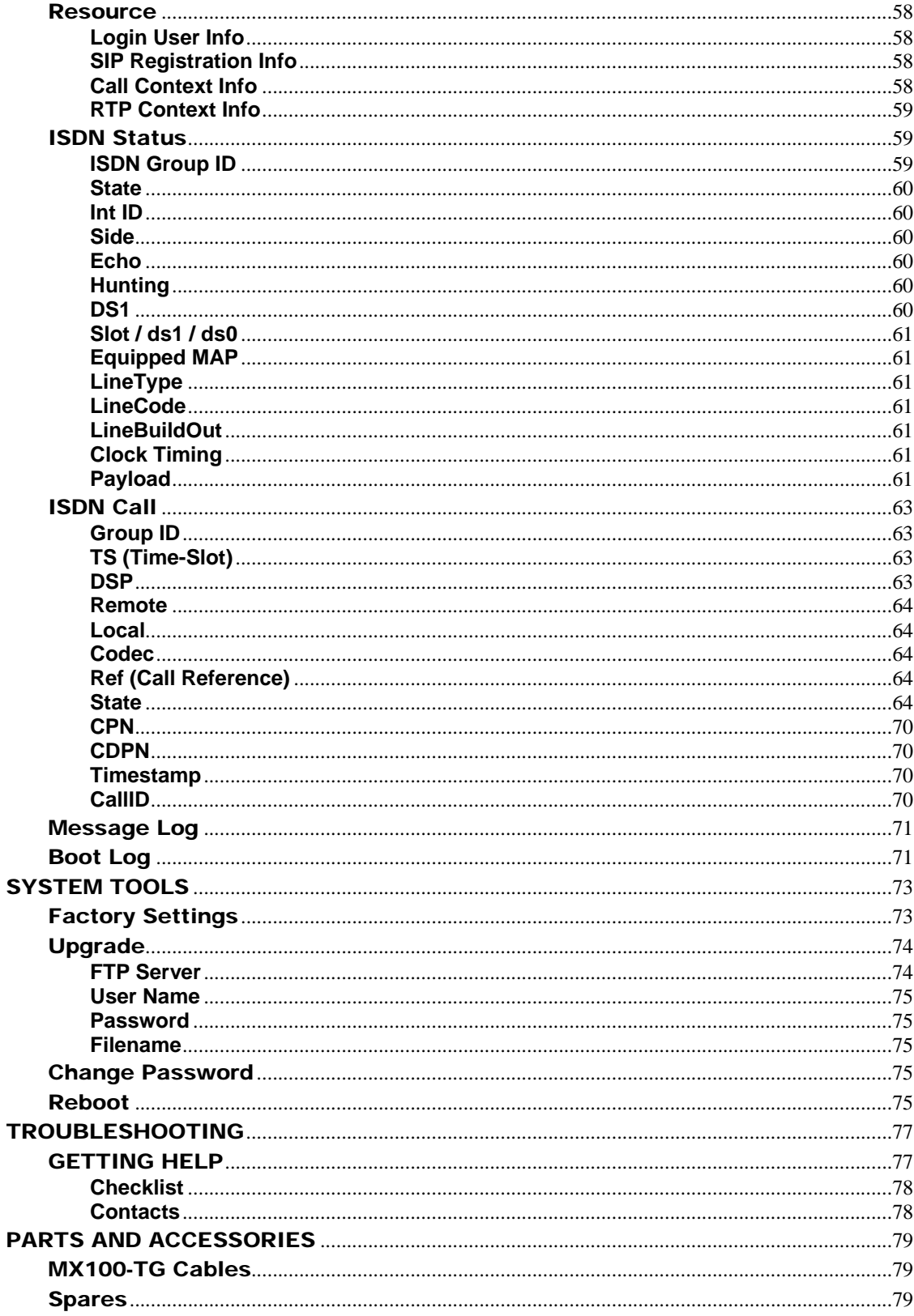

# **ABOUT THIS BOOK**

This book presents information on the system design and operation of the New Rock MX100-TG media gateway. The purpose of this information is to help you install, use, and maintain the MX100-TG gateway.

# WHO SHOULD USE THIS BOOK

This book is for product distributors, systems integrators, systems analysts, and network administrators who design, install, configure, and maintain wide area networks (WANs) and large-scale communications applications. It contains conceptual and practical information about how to use the MX100-TG gateway within your network.

# CONVENTIONS USED IN THIS BOOK

This book uses specific conventions to show the following types of information:

- Number usage
- Replaceable input values
- Messages

Read the following sections to learn more about how this information is shown in the rest of the book.

# Notes, cautions, and Warnings

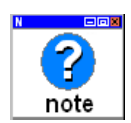

Notes show useful information and/or contain information requiring attention.

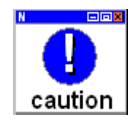

Cautions show information requiring extra attention

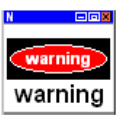

Warnings are information that, if not followed, could result in injury or equipment damage.

## How Numbers Are Used

When numbers are shown in this book, they can appear as descriptive values or as data to be manipulated internally. Decimal values are used frequently; however, alternate number bases are useful when internal data is shown.

#### **Large Decimal Numbers**

Numbers greater than 9999 display in SI metric style, where whole numbers that contain more than four digits are broken into groups of three digits that are separated by spaces. For example, the number sixteen thousand three hundred eighty three is shown as 16 383.This avoids confusion between American and European punctuation conventions. However, a number that is internally manipulated by a computer is shown without punctuation or spaces. For example, notice how the value 65 535 appears in the following instruction without a space or a thousands separator within the number:

#### **Specify 65535 as a maximum value**

#### **Numbers with Different Bases**

All numbers shown in this book are decimal values unless the number base is binary or hexadecimal. In these cases, an identifier precedes a binary or hexadecimal number. For example:

- the value of binary 1010
- $\bullet$  the value of hex  $4F$

## Replaceable Input Values

In some cases, you can insert user-defined values into commands or you can specify local paths and filenames. These variable values are shown in *italic* typeface.

For example, you might be asked to specify the name of your server in this path:

#### **A:\LOGIN\LOGIN** *servername*

The italic typeface shows that you need to replace *servername* with your local server name.

When prompted for variable input represented by lower-case letters, follow these conventions:

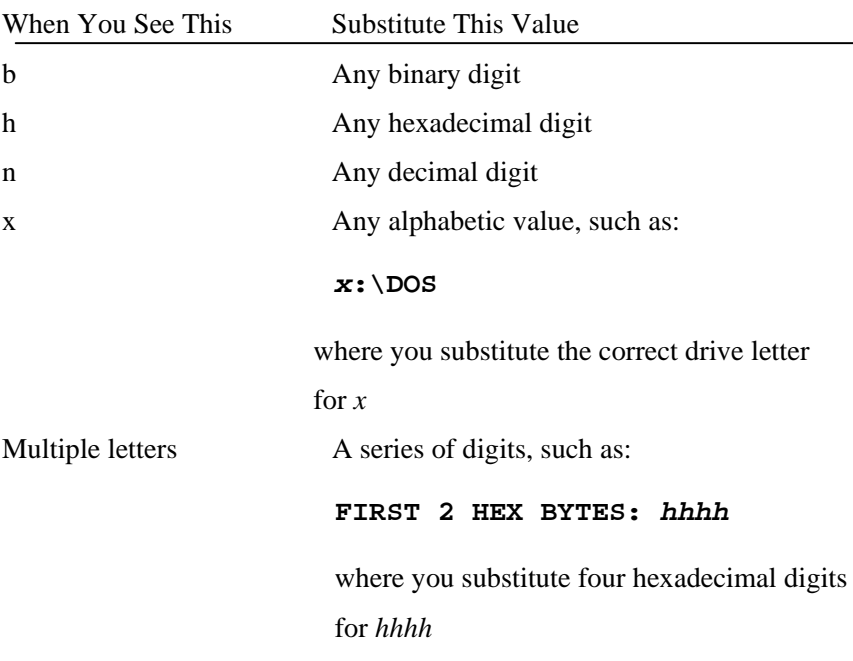

When prompted for variable input with embedded decimal points, replace the variable digits and let the decimal points remain to separate32-bit dotted-decimal address segments. For example, you might be prompted to supply a 32-bit, dotted-decimal address in this format:

#### *nnn.nnn.nnn.nnn*

where *nnn* is a decimal value from 0 through 255. Leading zeros are not required.

# **GETTING HELP**

If, after installing and configuring your New Rock equipment, you cannot establish Technologies to or from the unit, carefully review the information in this book prior to calling Customer Support (CS).

Before going any further, ensure that you have checked the following:

- Console Port configuration. Verify that the baud rate of your terminal is set to 115200 bps, data bits: 8, parity: none, stop bit: 1, flow control: none.
- Power reset. When cycling power, be sure to leave the power off for a minimum of 30 seconds before reapplying power to the unit.

# **Checklist**

If, after carefully reviewing the information in this book and the New Rock website knowledge base, your problem persists, contact your product representative or a service representative at New Rock's Customer Support (CS). So we can serve you better, make a list of the following items before calling:

- A detailed description of your problem.
- A complete listing of your system components and configuration, including the serial number of your unit and the current software version number.
- A narrative of the actions you performed prior to the problem.
- A list of all system messages posted by your unit.

## **Contacts**

**New Rock Technologies, Inc.. Corporate Headquarters(U.S.A)**  Address:10 Merrymount Road, Quincy, MA 02169, USA Office Phone:1-781-354-2790 (U.S.A)

#### **Corporate Headquarters(China)**

Address: Unit C604, No.666 East Beijing Road, Shanghai, China Zipcode: 200001 Office Phone:+86 21-61202700 Fax:  $+86$  21-61202704

# **INTRODUCTION**

This chapter presents a high-level introduction to the MX100-TG gateway. The MX100-TG gateway provides voice transmission that enables high-quality, cost-efficient Technologies VoIP service.

# **Overview**

New Rock's MX100-TG product is designed to bridge the gap between traditional, circuit-based Public Switched Telephone Networks (PSTNs) and the emerging packet-switched networks. The MX100-TG provides an excellent solution for merging digital broadband access networks with the legacy telephone network in a seamless, reliable manner.

# Features

This section presents high-level information about the features of the MX100-TG platform. It has been designed to serve smaller, cost efficient deployment environments that require a rich feature set.

# **One to Four T1/E1 Span Capacity**

The MX100-TG's platform provides one to four T1/E1 spans of capacity (up to 240 voice channels). This allows carriers to identify the ideal size of their deployment and roll out appropriate levels of service.

1

## **Scalability**

The MX100-TG supports 1, 2 or 4 T1/E1 per chassis. This enables carriers to size the gateway to fit their specific need。

### **Processing Power**

The MX100-TG possesses 4800 MIPS processing power and supports multiple voice codec (G.711, G.729A, G.723) as well as echo cancellation (G.168), DTMF relay (RFC2833), and fax relay (T.30, T.38).

## **Quick and Easy Installation**

The MX100-TG is packaged in a 1U chassis and can be quickly and easily installed using standard tools. It has been designed using industry standards and interoperates with major vendor's soft-switches.

# **Simple Configuration**

The MX100-TG is configured and monitored via an intuitive built-in web GUI. The GUI provides password protected access from anywhere on the network.

### **Redundant and Hot Swappable Power Supply Modules**

The MX100-TG power supply modules are hot-swappable in the event of a physical failure. These modules require no special tools or training to perform a field replacement.

# CHASSIS AND **COMPONENTS**

This chapter presents the functional architecture of the MX100-TG gateway. It introduces the major gateway components, their functions, and inter-activities.

As shown in Figure 1 and Figure 4, the MX100-TG chassis consists of a control module, T1/E1 module, power supply modules, and two fans. Interconnection is performed via a mid-plane which is functionally equivalent to a backplane. The following sections cover each component in more detail.

# **Chassis**

# **Dimensions**

The MX100-TG chassis is one rack unit (1RU) high, or 1.75 inches (4.4 cm) high x 17.25 inches (43.82 cm) wide x 17.00 inches (43.18 cm) deep. It can be mounted on an Electronics Industry Association (EIA) standard 19inch relay rack or optionally, on a rack shelf or table.

# **Weight**

The MX100-TG chassis weighs  $\sim$  15 lbs. (7 kg).

# Front View

Figure 1 shows the front view of an MX100-TG chassis gateway:

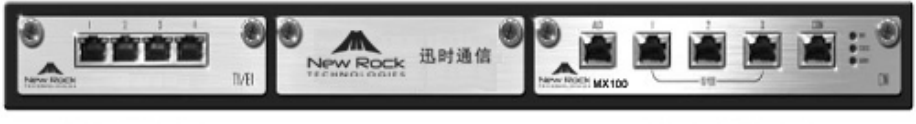

T1/E1 Module

**Control Module** 

*Figure 1. MX100-TG Gateway, front View* 

## **Control Module**

The MX100-TG Control Module (shown in Figure 2) contains the control and processing circuitry and interfaces. The mainboard module includes a daughtercard that provides additional processing power. Voice capacity is controlled via the processing power in the mainboard.

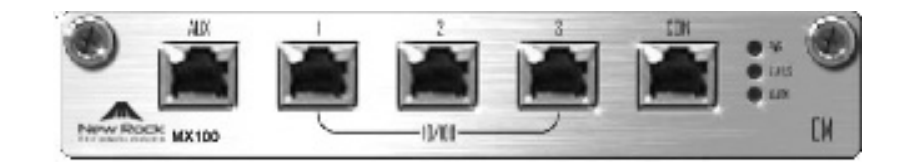

*Figure 2. Control Module* 

#### **AUX Port**

The AUX (auxillary) port is not currently supported..

#### **Port 1**

Port 1 is used for local management access.

#### **Port 2**

Port 2 is not currently supported and will not be displayed in the GUI.

#### **Port 3**

Port 3 is an auto-negotiating 10/100Base-T Ethernet port. It is the IP port carrying the VoIP traffic, including SIP protocol and RTP packets. It may also be used to provide remote access for control, management, and maintenance. Pin-outs are shown as follows:

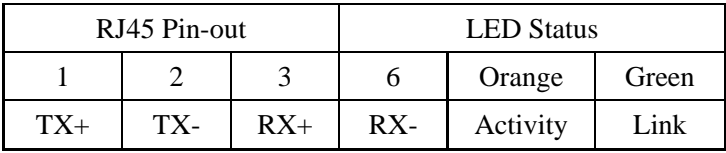

#### **CON (Console) Port**

The Console port is used to provide console access to the MX100-TG during manufacturing and test and is not intended for use in the field.

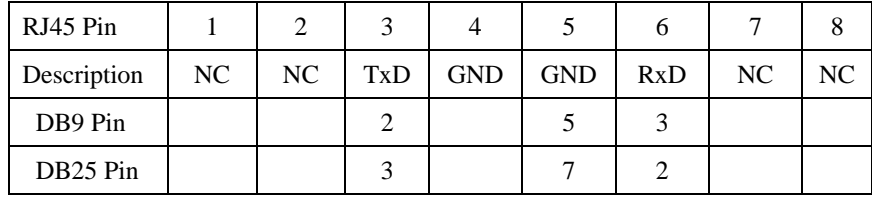

#### **Indicators**

The mainboard indicators have the following meanings:

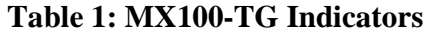

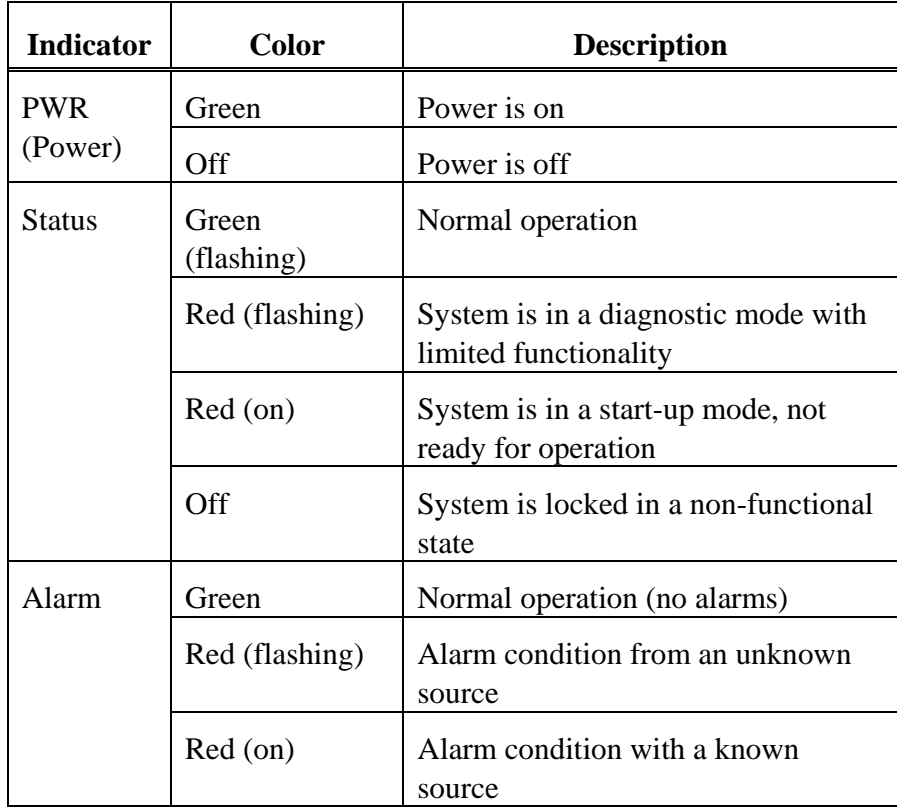

### **T1/E1 Module**

The T1/E1 Module (shown in figure 3) always has four active RJ-45 connections. Pinouts are shown as follows:

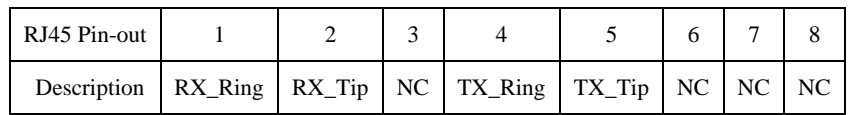

Since the Control Module controls the capacity of the system, only the supported numberof T1/E1 lines should be connected.

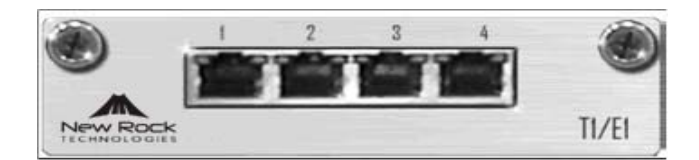

*Figure 3. T1/E1 Module* 

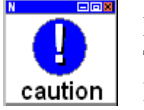

Do not connect T1/E1 lines in excess of the system's capacity. To determine the capacity of the MX100-TG see the product label.

# Rear View

Figure 4 shows the rear view of an MX100-TG chassis.

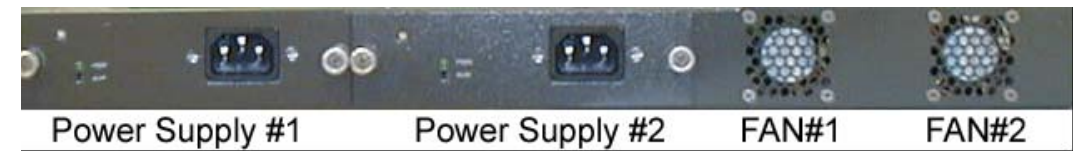

*Figure 4. MX100-TG Gateway, Rear View* 

## **Power Supplies**

The MX100-TG contains two auto-ranging power supplies. They are capable of 100-240 VAC, 47-63 Hz. The supplies are redundant and hot-swappable. While both supplies are installed, both are running and sharing the power load of the MX100-TG. The power light indicates that the supply is on and in use. The alarm light indicates that the indicated power supply is not functioning properly.

#### **Fans**

The MX100-TG chassis contains two fans that provide cooling for the system. Both fans are required to be operational for the system to operate correctly in its specified ambient temperature.

# INSTALLING THE MX100-TG

The installation of the MX100-TG gateway requires a few simple tasks.

# Site Preparation

#### **Power Input**

The MX100-TG requires 100-240 VAC, 47-63Hz. Maximum current consumption is 1A.

#### **Redundant Power Feeds**

New Rock recommends redundant power feeds from separate power sources or UPS power backup to ensure the continuous operation of the gateway. This ensures proper operation of the gateway in the event of a power loss from one of the sources.

#### **Airflow and Thermal Cooling Requirements**

The MX100-TG gateway is equipped with two fans for cooling the system modules. The air intake is located on the right and left sides with the exhaust vents being located on the rear of the chassis. To prevent overheating, the air intake and exhaust must not be obstructed. After installing the gateway avoid installing other equipment that exhausts hot air directly into the MX100-TG air intake.

The gateway produces heat at a maximum of 256 BTU/hr. The facility air conditioning system must be capable of handling the heat

load to reduce the ambient air temperature to an acceptable level for proper operation.

#### **Space Allocation Guidelines**

The gateway can be installed in a 19 inch EIA standard open relay rack. An enclosed cabinet is not recommended unless it can provide sufficient cooling capacity for the gateway.

#### **Chassis Mounting Guidelines**

The chassis can be flush or mid-mounted. A single gateway requires 1.75 inches (1RU or 4.4cm) of vertical rack space, 17 inches (43cm) of rack depth and weighs approximately 15 lbs (7 kg).

# Installing the Chassis

The MX100-TG is shipped in a protective carton to prevent damage during shipping. The shipping carton contains the following items:

- MX100-TG gateway chassis (with modules installed)
- Power cable assemblies
- MX100-TG gateway documentation and software on CD

Standard configuration accessories can be added or removed based on customers' demands.

#### *To install the chassis:*

- 1. Remove the MX100-TG chassis from its shipping carton.
- 2. The MX100-TG chassis is shipped with its rack mount ears positioned for front (flush) mounting. To change the mount position of the chassis, use a #2 Phillips screwdriver to remove the three #8-32 screws affixing each rack mount ear. Reposition the rack mount ears to the desired mount position.
- 3. Lift the chassis into the rack so that the chassis mounting ears are aligned with the rack holes. Partially install one rack screw in the bottom corner of each side for the keyhole cutouts. Set the chassis over the partially installed rack screws, then install the remaining rack screws (rack screws not provided).
- 4. For racks with equipment shelves installed, lift the MX100-TG chassis and position it on the shelf.

# Connecting Main Power

The MX100-TG gateway is configured for AC power. New Rock recommends two independent AC power feeds.

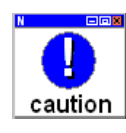

Installation must be performed by a qualified professional who is skilled in the installation and connection of power distribution systems, and is knowledgeable of applicable municipal electrical code requirements.

### *Applying Power:*

- 1. Connect the supplied power cords to the inlets on the power supplies.
- 2. The MX100-TG does not have an on/off switch. Plug the MX100-TG. power cord into an outlet. Connect the other end of the power cord to the back of the MX100-TG. The MX100-TG fans will start and the LED indicators will light.
- 3. To ensure power is not accidentally removed, make sure all plugs are securely connected to the chassis and outlets and that power cables are secured.

# **Configuration**

A brief introduction to using the MX100-TG GUI can be found in Chapter 4 "Getting Started". Detailed information on configuring the MX100-TG is contained in Chapter 5, "Configuring the MX100-TG".

# GETTING STARTED

This chapter explains the steps required to "get started". It also explains the MX100-TG user interface, a web-enabled management tool, which consists of a set of user-friendly menus and screens. Using these menus, the MX100-TG can be configured, monitored, and managed during its deployment.

# Starting the MX100-TG

The following procedure explains how to access the MX100-TG:

- 1. Unpack the MX100-TG (note: keep the packing material so it can easily be shipped again).
- 2. Power-up the MX100-TG. Before doing so, observe the following precautions:

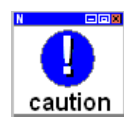

Always ground the MX100-TG through the protective earth lead of the power cable. Before applying AC power to the MX100-TG, verify that the main plug is inserted into a socket outlet provided with a protective earth contact only. The protective action must not be negated by using an extension cord (power cable) without a protective conductor (grounding). Interrupting the protective (grounding) conductor (inside or outside the unit), or disconnecting the protective earth terminal, can make operation dangerous.

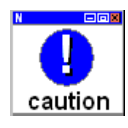

Installation must be performed by a qualified professional who is skilled in the installation and connection of power distribution systems, and is knowledgeable of applicable municipal electrical code requirements.

- 3. The MX100-TG does not have an on/off switch. Plug the MX100-TG power cord into an outlet. Connect the other end of the power cord to the back of the MX100-TG. The MX100-TG fans will start and the LED indicators will light.
- 4. Wait until the MX100-TG completes its diagnostics and boot-up sequence (about 2 minutes).
- 5. Establish a data connection to the MX100-TG. When the MX100-TG is first shipped, only Ethernet port #3 is configured. Connect an Ethernet cable from your PC to Ethernet port 3 on the front panel of the MX100-TG.
- 6. Open the Microsoft Internet Explorer web browser (version 5.x or later) and type the address: http://192.168.2.240.
- 7. Continue reading section "Understanding the MX100-TG Web-GUI" on page 23 for login instructions and information about the using the GUI.

# Understanding the MX100-TG Web-GUI

The MX100-TG is configured, managed, and monitored using a built-in

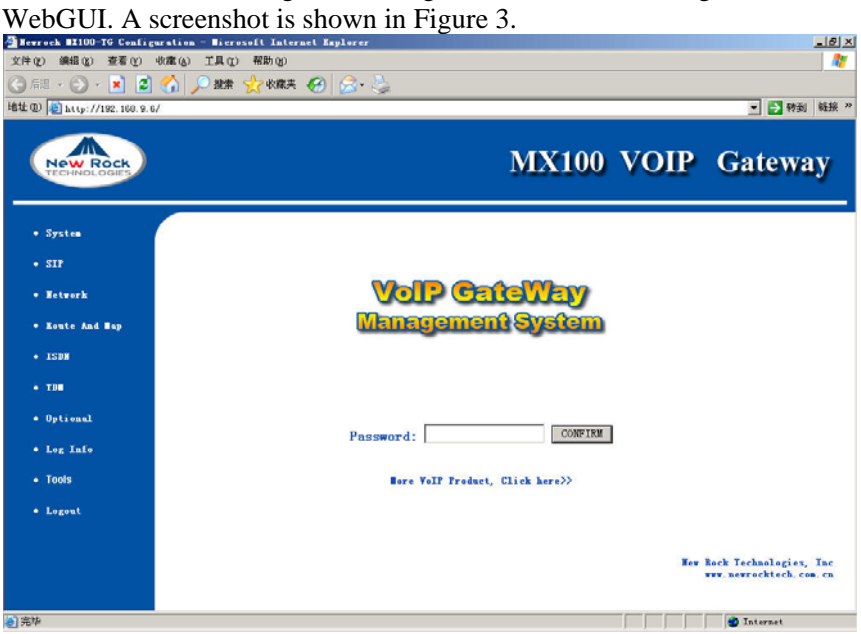

#### *Figure 3. WebGUI Main Screen*

The WebGUI has been designed to be simple and intuitive. The WebGUI automatically detects the hardware capability of the SGX-100. For example, if the MX100-TG has capacity for two spans of T1/ E1, the WebGUI will only show two T1/E1 interfaces (1 and 2) in the appropriate configuration screens. The following sections provide a brief tutorial on the MX100-TG's WebGUI.

#### **Introduction**

After the MX100-TG powers up, the GUI may be accessed by opening a standard web browser and entering the default address: **http:// 192.168.2.240**.

There are two user-levels available with the MX100-TG. Administrator and Operator. The respective default passwords for each are **New Rock** and **operator**.

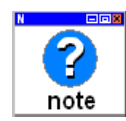

The MX100-TG passwords are case sensitive.

The administrator account has full permissions while the operator can not change network configurations, perform password management, or restore factory default settings. The MX100-TG allows multiple users to log on at the same time. The user with the highest privilege level is able to make changes and perform actions. In the event of two like-privilege users, the first to log-in has control. The remaining users, regardless of their user privileges, will only be able to view configurations and status. For information on your current privilege level see "Login User Info" on page 60.

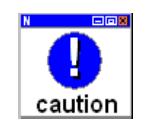

New Rock highly recommends changing the passwords to prevent unauthorized access to the system.

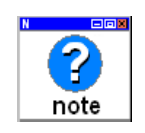

The WebGUI will automatically logoff a user after 10 minutes of inactivity. Because of this, it is important to logout using the menu and therefore not prevent access to the system by others (for 10 minutes).

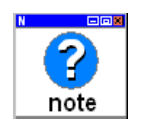

To refresh your permissions, you must logout and re-login.

# **WebGUI Navigation Tree**

Figure 4 below shows a high-level navigation tree detailing the different menus and screens found in the WebGUI.

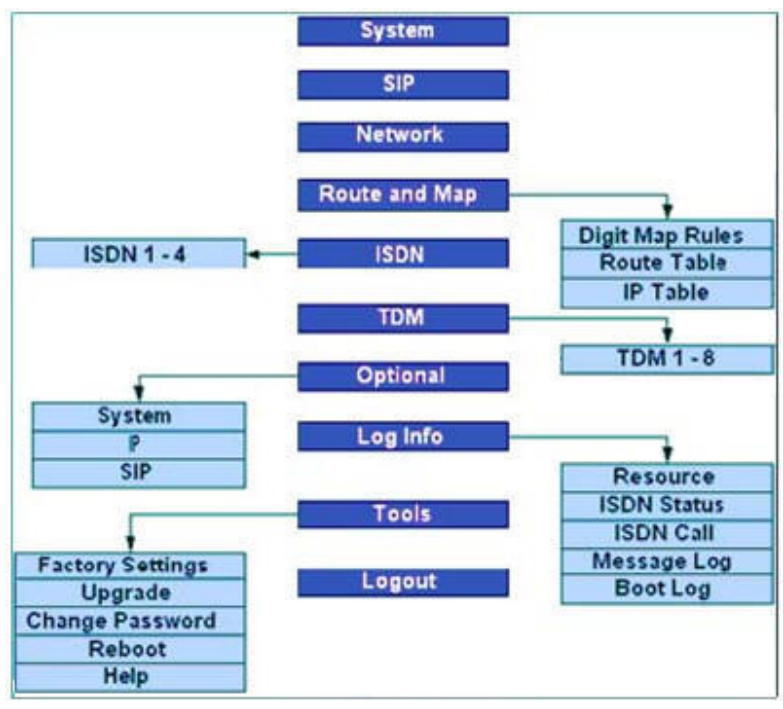

*Figure 4. WebGUI Navigation Tree* 

# CONFIGURING THE MX100-TG

This chapter describes the configuration and management of the MX100-TG gateway.

# System Configuration

By selecting **system** configuration from the main screen, the **system**  configuration screen is shown in Figure 5.

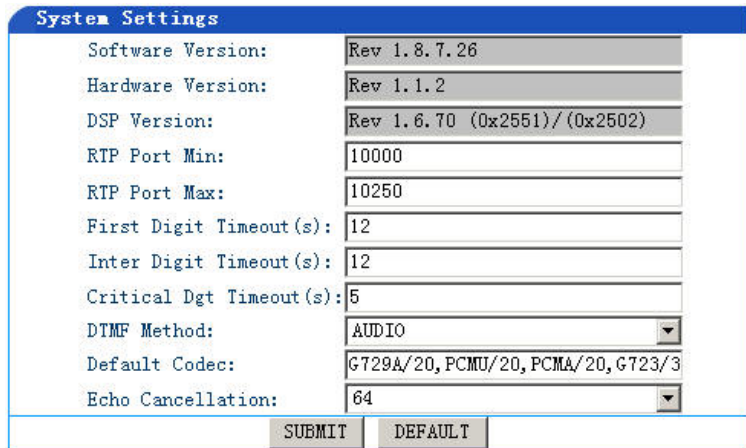

*Figure 5. System Settings* 

## **Software Version**

The **software version** is a read-only field that is automatically updated to show the current version of software running on the system.

#### **Hardware Version**

The **hardware version** is a read-only field that is automatically updated to show the current version of hardware. This field is used by New Rock support person to aid in troubleshooting.

### **DSP Version**

The **DSP version** field is read-only and is updated automatically to show the current version of DSP software.

### **RTP Port Min and Max**

The **RTP Port Min** and **RTP Port Max** settings define a range of available RTP ports to be used for voice traffic. The default settings are **10000** (min) and **10250**.

Since a VoIP call uses two RTP ports (one for RTP and the other for RTCP), one T1/E1 supports 23/30 simultaneous voice calls, and up to four T1/E1 ports are supported, the MX100-TG requires 184/240 RTP ports.

### **First Digit Timeout**

The **First Digit Timeout** value defines how long after SETUP event the MX100-TG will wait before treating the call as abandoned and RELEASE the call. The default value is **12** seconds. This is only applicable for second stage dialing.

### **Inter Digit Timeout**

The **Inter Digit Timeout** value defines how long after a digit has been dialed to wait to send the dialed number out. The default value is **12** seconds.

### **Critical Digit Timeout**

This parameter is used in conjunction with the configured x.T dialing rules. After a specified head of the number ("x") has been dialed, the MX100-TG will wait the **Critical Digit Timeout** time period prior to sending the dialed number. For example, assuming that

dialing rule 021.T has been configured. After the user has dialed 021 and the **Critical Digit Timeout** period has passed, the SGX-100 will send the dialed 021 out. The default value is **5** seconds.

### **DTMF Method**

This parameter is used to set the DTMF signal transmit mode. Available settings are: **Audio mode**, **INFO mode**, and **2833 mode**. **Audio mode** is a transparent transmit mode, **Info mode** is an information transmit mode, and **2833 mode** is a RTP event packet transmit mode.

## **Default Codec**

The MX100-TG can support multiple codec simultaneously. Supported codec are shown in Table 2. Enter the value shown in Table 2 to configure the MX100-TG to use a particular codec for calls. To configure the support of multiple codec, enter them on one line separated by a comma (no spaces). The MX100-TG will select the first codec (left-to-right) supported by both sides. The default configuration of codec is: **G729a/20**, **PCMU/20**, **PCMA/20**, **G723/30, GSM/20, iLBC/20.** 

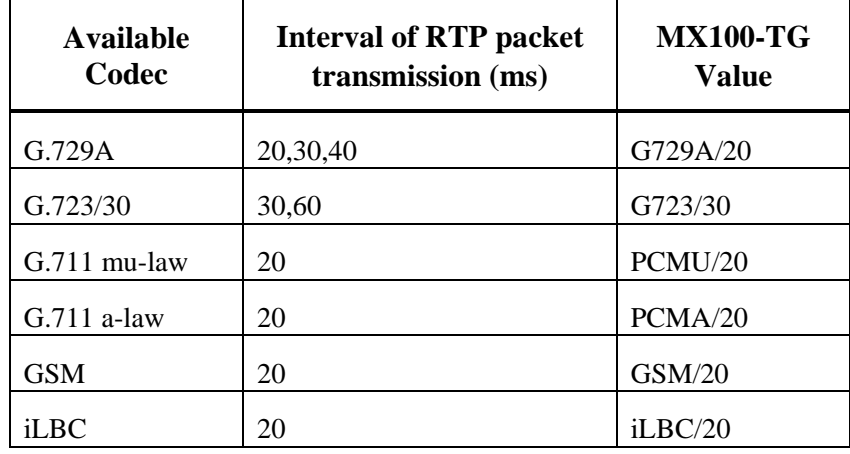

#### **Table 2: Supported Voice Codec**

### **Echo Cancellation**

The **Echo Cancellation** may be **Enabled** or **Disabled**. Echo cancellation must also be turned on or off on a per-ISDN basis in the ISDN configuration window (see "Echo Cancellation" on page 43 ).

**Disabling Echo Cancellation** overrides the setting of the same name found in the ISDN configuration window. (See "Echo Cancellation" on page 43.)

# SIP Configuration

By selecting **SIP** from the navigation menu the **SIP** configuration screen will appear. (See Figure 6.)

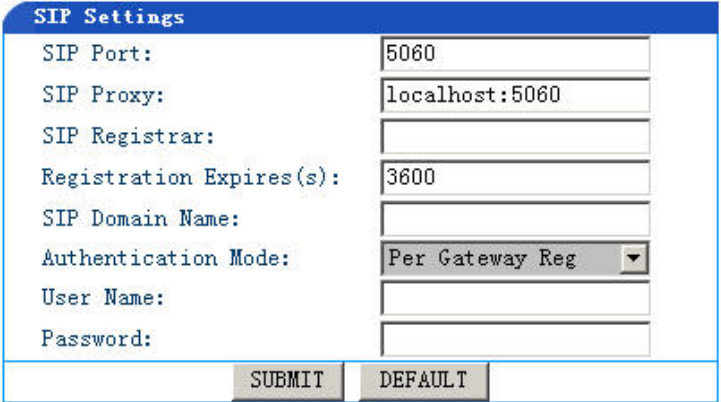

*Figure 6. SIP Settings* 

### **SIP Port**

The **SIP Port** parameter is used to set the SIP local port. The default value is **5060**. The value can be any setting so long as it isn't used elsewhere.

## **SIP Proxy**

**SIP Proxy** allows a SIP Proxy to be designated for the MX100-TG.

The format of the **SIP Proxy** is the address or domain name separated from the port number by a colon. Two examples of valid settings are:

- $\cdot$  202.202.2.202:5060
- softswitch.com:5060

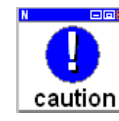

When using the domain name format of an address, you must configure and activate the DNS service in the caution **Wetwork Setting**" screen.

### **SIP Registrar**

**SIP Registrar** allows SIP registrar server to be identified.

The format of the **SIP Registrar** is the address or domain name separated from the port number by a colon. Two examples of valid settings are:

- y 202.202.2.202:5060
- y softswitch.com:5060

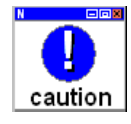

When using the domain name format of an address, you must configure and activate the DNS service in the "Network Setting" screen.

## **Registration Expires**

The **Registration Expires** parameter defines how often the MX100-TG re-registers with the SIP server. The default value is **3600** seconds.

### **SIP Domain Name**

**SIP Domain Name** defines the domain name. If the **SIP Domain Name** is not configured, the MX100-TG will use the address of the **SIP Proxy**.

The format of the **SIP Registrar** is the address or domain name separated from the port number by a colon. Two examples of valid settings are:

- y 202.202.2.202:5060
- softswitch.com:5060

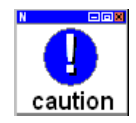

When using the domain name format of an address, you must configure and activate the DNS service in the "Network Setting" screen..

## **Authentication Mode**

The **Authentication Mode** parameter defines how the gateway will register with the proxy/server. It may be configured to **Per Gateway Registration**, **Per Endpoint**, or **Per Gateway Authorization**.

#### **User Name**

The **User Name** parameter is the user name that will be used to register with the proxy.

#### **Password**

The **Password** parameter is the password that will be used to login to the proxy.

# Network Configuration

By selecting **SIP** from the main screen, the **SIP** configuration screen is shown in Figure 7.

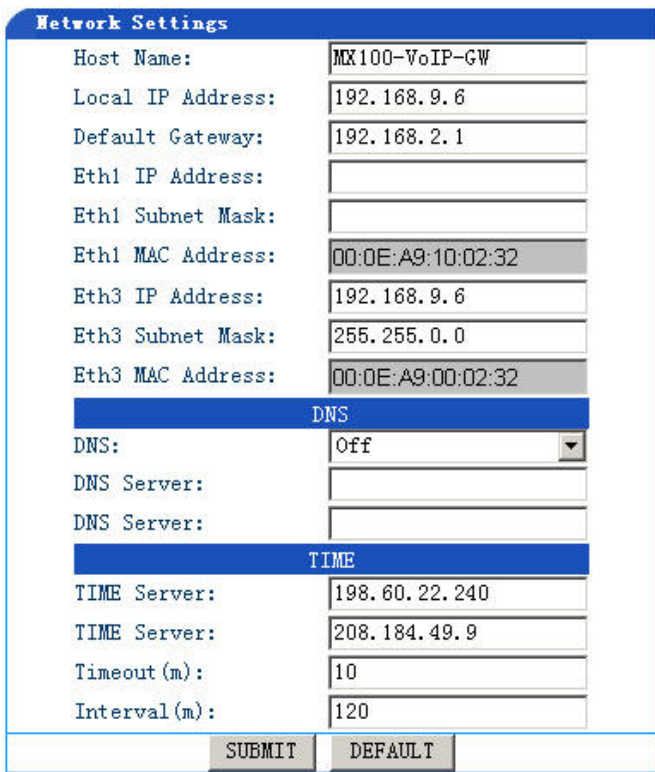

*Figure 7. Network Settings* 

### **Host Name**

The **Host Name** parameter allows giving the MX100-TG a name. For example, it could be set to "MX100-TG-3rdSt-NYNY". Valid domain name characters and symbols are allowed.

#### **Local IP Address**

The **Local IP Address** parameter reports the address that is currently being used. This value is useful to make sure management connectivity with the system is not lost when making configuration changes.

### **Default Gateway**

The **Default Gateway** parameter allows configuring the default IP route for the MX100-TG.

### **Ethernet Configuration**

While there are three Ethernet ports on the MX100-TG only Ethernet ports one and three may be configured.

#### **IP Address**

The **IP Address** parameter configures the IP address of the Ethernet port. The standard IP address format is accepted: **aaa.bbb.ccc.ddd**. The default setting is: **192.168.2.240**.

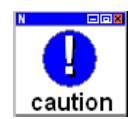

Make sure this address is valid and accessible from where you are. An invalid setting will require a site-visit to recover remote access to the MX100-TG.

#### **Subnet Mask**

This configures the **subnet mask** of the Ethernet port. The format of the mask is: **aaa.bbb.ccc.ddd**. The default setting is: **255.255.255.0**.

#### **MAC Address**

The **MAC Address** is the hard-coded read-only hardware address of the Ethernet port. This value can be used for detailed debugging and troubleshooting.

#### **DNS**

The DNS parameter configures the DNS functionality **Enable** or **Disable**. When DNS is **Enabled**, up to two DNS servers may be entered. The first server is the primary and the second is used as a backup. The standard IP address format is accepted: **aaa.bbb.ccc.ddd**.

#### **EMS Server**

Not currently supported.

#### **TIME**

The MX100-TG allows the entry of up to two TIME servers. The first entry will be used as the primary server and the second entry as the backup.

#### **TIME Server**

The **Time Server** parameter allows the configuration of the IP addresses of two time servers (primary and backup). The standard IP address format is accepted: **aaa.bbb.ccc.ddd**.

#### **Timeout**

If the MX100-TG can not find the TIME server after the **Timeout** has expired then it will look for the TIME server at the backup location. The default **Timeout** period is **10** minutes.

#### **Interval**

The **Interval** parameter designates how often the MX100-TG will query the TIME server to update and synchronize its time. The default **Interval** is **120** minutes.

# Route and Map

The following section details the Digit Map, Route Table, and IP Table capabilities of the MX100-TG.

## **Digit Map**

As shown in Figure 8, the digit map may optionally be configured with various dialing rules to determine if the dialed number sequence is correct or not.

| 010xxxxxxxx       |  |
|-------------------|--|
| 01011x            |  |
| 02x11x            |  |
| $01012[0-2]$      |  |
| $02x12[0-2]$      |  |
| 010123xx          |  |
| 02x123xx          |  |
| 01095xxx          |  |
| 02x95xxx          |  |
| 013xxxxxxxxx      |  |
| $0[3-9]$ xx $11x$ |  |
| 0f3-91xx12f0-21   |  |
| 0[3-9]xx123xx     |  |
| $0[3-9]$ xx95xxx  |  |
| 0451xxxxxxxx      |  |

*Figure 8. Digit Map Table* 

#### **Usage**

The following table shows generic examples for the usage of the Digit Map feature.

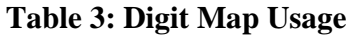

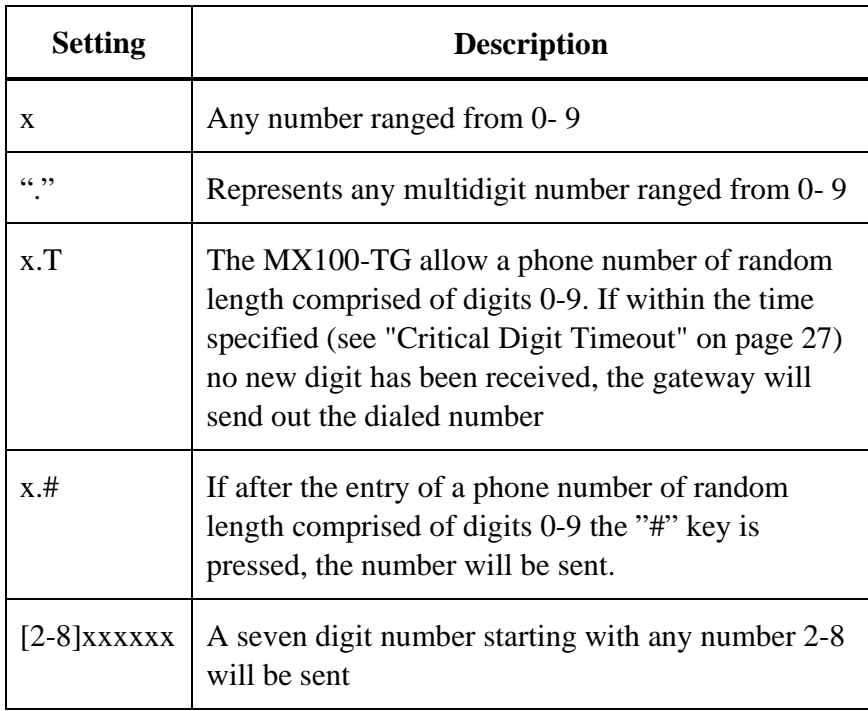

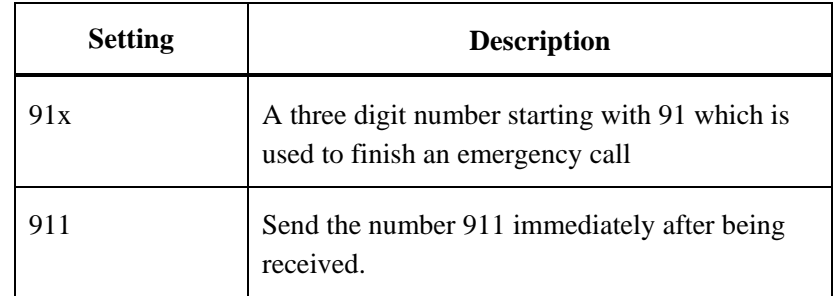

#### **Table 3: Digit Map Usage**

#### **Route Table**

The Route Table (shown in Figure 9) has two functions in the MX100-TG, digit translation and routing. Digit translation and routing can be applied to both directions of a call, either from IP or from the PSTN. If the Route Table is empty:

- Calls from IP addresses will select the first available (nonfull) T1/E1. (1, 2, 3, then 4)
- Calls from the PSTN will be sent to the IP address configured in "SIP Proxy" on page 29.

| ISDN | 9 | ROUTE |    | 192.168.9.4:5060 |  |
|------|---|-------|----|------------------|--|
|      |   |       | IP |                  |  |
|      |   |       |    |                  |  |
|      |   |       |    |                  |  |
|      |   |       |    |                  |  |
|      |   |       |    |                  |  |
|      |   |       |    |                  |  |
|      |   |       |    |                  |  |
|      |   |       |    |                  |  |
|      |   |       |    |                  |  |
|      |   |       |    |                  |  |
|      |   |       |    |                  |  |
|      |   |       |    |                  |  |
|      |   |       |    |                  |  |
|      |   |       |    |                  |  |
|      |   |       |    |                  |  |
|      |   |       |    | SUBMIT           |  |

*Figure 9. Route Table* 

#### **Route Table Syntax**

Route Table statements use the following syntax:

Format: **Source Number Handle [Parameter]** 

or,

Format: **Source Number** ROUTE **Destination [Parameter]** 

#### **Source**

**Source** can be **ISDN** or **IP**. When **source** is **IP**, an address can optionally be specified, e.g., [xxx.xxx.xxx.xxx] or [xxx.xxx.xxx.xxx:port]

#### **Number**

The default number is called party number. If the calling party number is being used, add **CPN** in front of the number. The **Number** can be:

- y A specific number like (114, 61202700)
- A number prefix like  $(61, 61x5)$  or 61)
- A number range like  $(268[0-1,3-9])$

#### **Handle**

The **Handle** parameter can be:

- y **KEEP** digits from left or right
- **REMOVE** digits from the left or right
- ADD prefix or suffix number
- **REPLACE** prefix or the whole number
- **END** digit manipulation
- **SEND180** force send 180 on ring back
- **SEND183** force send 183 on ring back
- **HIDE** calling party number presentation
- **CODEC** for the call
- **RELAY** First connect to a configured number, then, after connected, out pulse the real number.

#### **Destination**

The **Destination** parameter can be:

- **NONE** (call restricted)
- y **IP**  The address and optional port number are specified. To specify local IP, the following entries are valid: "localhost: 5060" or "127.0.0.1:5060"
- **ISDN** ISDN span number can be specified.

#### **Route and Map Examples**

The following examples are designed to show how route and digit

mappings can be used effectively.

**Examples - Digit Maps** 

**IP 02161202700 KEEP -8** ;61202700

**IP 021 REMOVE 3** ;Any number start with 021, the 021 prefix is removed

**IP CPN6120 ADD 021** ;CPN number start with 6120, prefix 021 is added

**IP CPN6120 ADD -8888** ;CPN number start with 6120, 8888 is appended

**ISDN CPN88 REPLACE 2682000** ;CPN number started with 88, the prefix "88" is replaced with 2682000

**ISDN CPN88. REPLACE 2682000** ;CPN number started with 88, the whole number is replaced with 2682000

**IP CPN2 SEND180** ;CPN number start with 2, always send 180 on ring back

**IP CPN3 SEND183** ;CPN number start with 3, always send 183 on ring back (voice cut through)

**IP[61.2.44.53:5060] CPNX. HIDE** ;Any call from 61.2.44.53:5060,

calling party number presentation restriction is applied

**IP 6120 CODEC PCMU/20/64** ;Any number start with 6120, use

20ms pTime PCMU codec with 64ms echo cancellation

**IP 010 RELAY 17909** ;Calls to 010x, first connect to 17909, after

the call connected, then pulse out the called party number

**Examples - Digit Map - End Handle** 

The END handle is used to terminate digit manipulation for certain condition. After the END statement, no digit manipulation will be applied on further matches. Refer to the example below:

**IP 12345 ADD -8001** ;add suffix 8001

**IP 12345 REMOVE 4** ;then remove first 4 digits

**IP 12345 END** ;stop digit manipulation, no change on later matching condition
**IP 12345 REPLACE 777** ;won't take effect for 12345x

**IP 12 KEEP -3** ;won't take effect, but any number start with 12 other than 12345 will take effect

**IP 123456 ADD -8002** ;won't take effect, if this rule is needed it should be moved before the 12345 rule and put an END statement after it

#### **Examples - Route Functionality**

The following examples cover the **ROUTE** functionality: **IP 8621 ROUTE ISDN 1** ;call has 8621 prefix, route to ISDN span 1 **IP CPN8620 ROUTE ISDN 2** ;calling party number started with

8620, route to ISDN span 2

**ISDN 021 ROUTE IP 228.167.22.34:5060** ;call has 021 prefix,

route to 228.167.22.34:5060

**ISDN 020 ROUTE IP 61.234.67.89:5060 ;call has 020** prefix,

route to 61.234.67.89:5060

**IP CPN[1,3-5] ROUTE NONE** ;calls from CPN starting with 1, 3, 4 and 5 will be rejected

#### **Example - Using Route Instead of End**

The following example shows how the **ROUTE** statement can be used instead of the **END** statement to stop digit manipulation. In this case, further matching on the same condition won't take place.

**IP 12345 ADD -8001** ;number started with 12345 add suffix 8001

**IP 12345 REMOVE 4** ;then remove first 4 digits

**IP 12345 ROUTE ISDN 2** ;then stop further matching digit

manipulation and route to ISND span 2

**IP[222.34.55.1] CPNX. REPLACE 2680000** ;Calls from 222.34.55.1,

Calling party number is replace with 2680000

**IP[222.34.55.1] CPNX. HIDE** ;then calling party number

presentation restriction is applied

**IP[222.34.55.1] CPNX. ROUTE ISDN 2** ;then route to ISDN span 2.

#### **Example - Relay Traffic to Another VoIP Platform**

In the following example, traffic will be moved to another VoIP platform that has a common access number (e.g. 17909).

#### **IP[222.34.55.1] CPNX. REPLACE 2680000**

#### **IP[222.34.55.1] CPNX. RELAY 17909**

All calls from 222.34.55.1 will have their calling party number replaced with 2680000. Next, after 17909 cut-through, the MX100-TG will pulse out the CDPN (in-band DTMF) and let the 17909 platform make the final connection.

#### **Example - Traffic Redirection**

Sometimes the IP traffic to the MX100-TG has a CDPN prefix that tells us where to relay the traffic.

#### **IP 17909 REMOVE 5 IP 17909 RELAY 17909 IP 17909 ROUTE ISDN 2,3**

First the MX100-TG removes the CDPN prefix that is used for routing (17909 is removed). Next the MX100-TG calls the 17909 access number. After connecting to the 17909 platform, the rest of the CDPN is pulsed out (in-band DTMF) and the connection is made by the 17909 platform.

### **IP Table**

The IP Table (shown in figure) is used to identify which SIP Server IP address(es) may use the MX100-TG. Addresses appearing in the table are allowed to use the MX100-TG. If the table is left **empty** then all addresses are allowed.

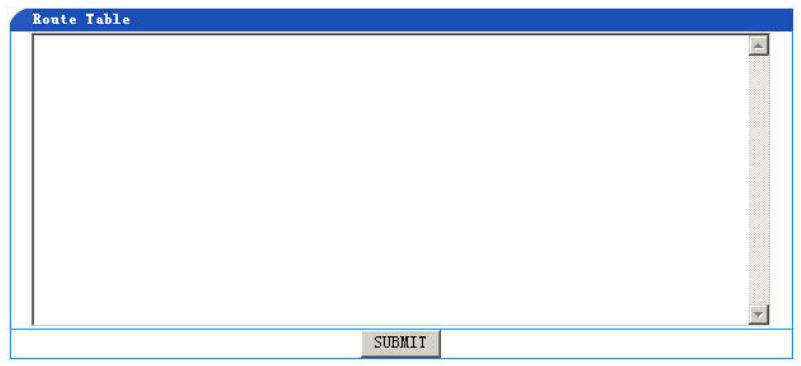

*Figure 10. IP Table* 

# ISDN Configuration

The MX100-TG always has four T1/E1 interfaces. Capacity is determined by the processing power purchased and supplied by the control module. A specific T1/E1 interface is selected by choosing **ISDN Config** from the left menu pane on the **main screen**. The specific ISDN span can then be selected and configured. Configurable for the ISDN spans are shown in Figure 11.

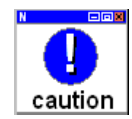

Do not connect T1/E1 lines in excess of the system's capacity. To determine the capacity of the MX100-TG see the product label.

| Name:                 |                    |  |
|-----------------------|--------------------|--|
| Flag:                 | 0x0000             |  |
| Group ID:             |                    |  |
| Interface ID:         | n                  |  |
| D Channel:            | 16                 |  |
| TDM Port:             | TDM 1              |  |
| Switch Side:          | <b>USER</b>        |  |
| Switch Type:          | CCITT              |  |
| Hunting:              | FORWARD            |  |
| Echo<br>Cancellation: | 0n                 |  |
| ISDN Circuit:         | <b>OxFFFFFFFFF</b> |  |

*Figure 11. ISDN Configuration* 

### **Name**

The **Name** parameter reports which ISDN span is currently being configured.

### **Flag**

The **Flag** parameter is used to enable multiple special handling functions on a particular ISDN. ISDN flag is bit oriented. Each bit may be set to 1 to enable special handling. Multiple bits can be set to enable multiple functions on particular ISDN. The default setting of the **Flag** parameter is **0x0000**. Various settings and their behavior are explained in the following table.

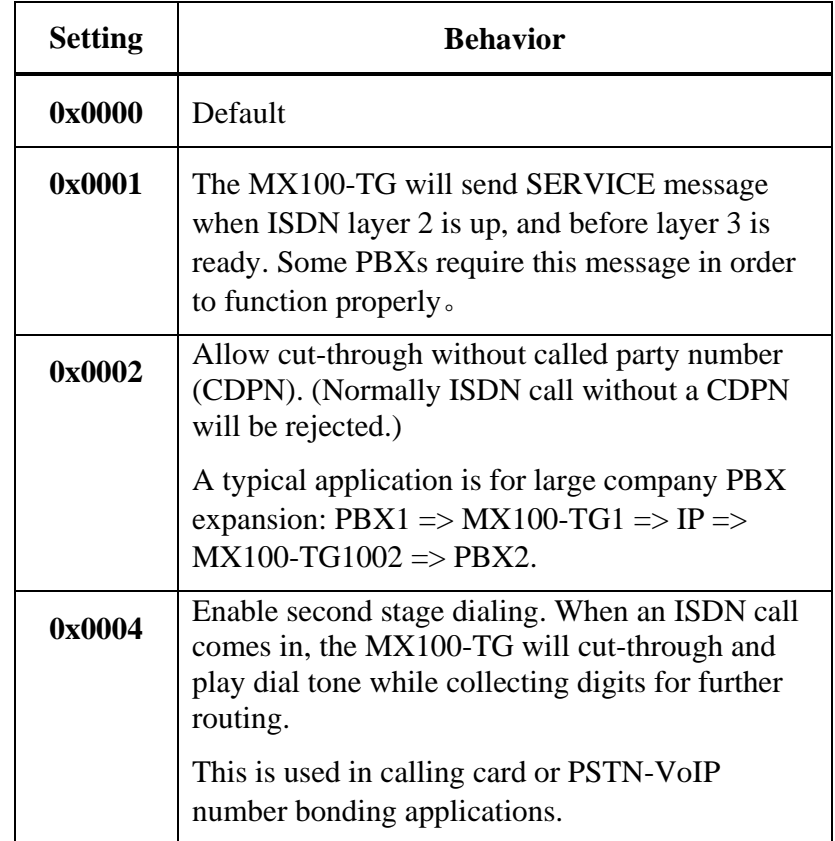

### **Table4: ISDN Flag Settings**

### **Table4: ISDN Flag Settings**

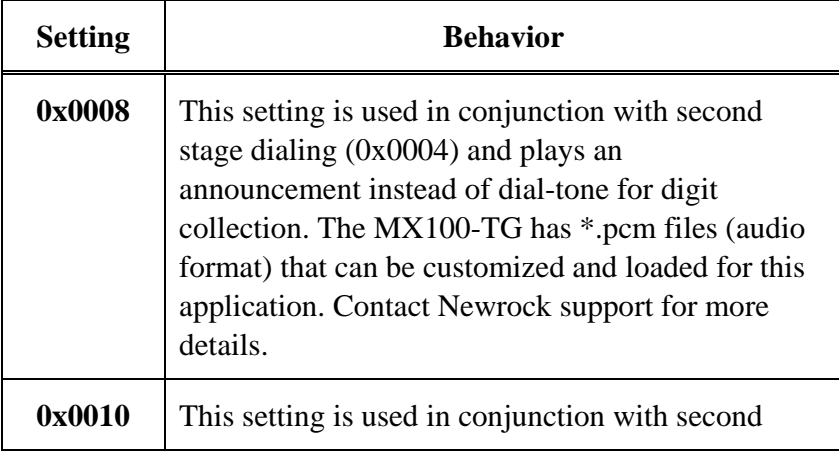

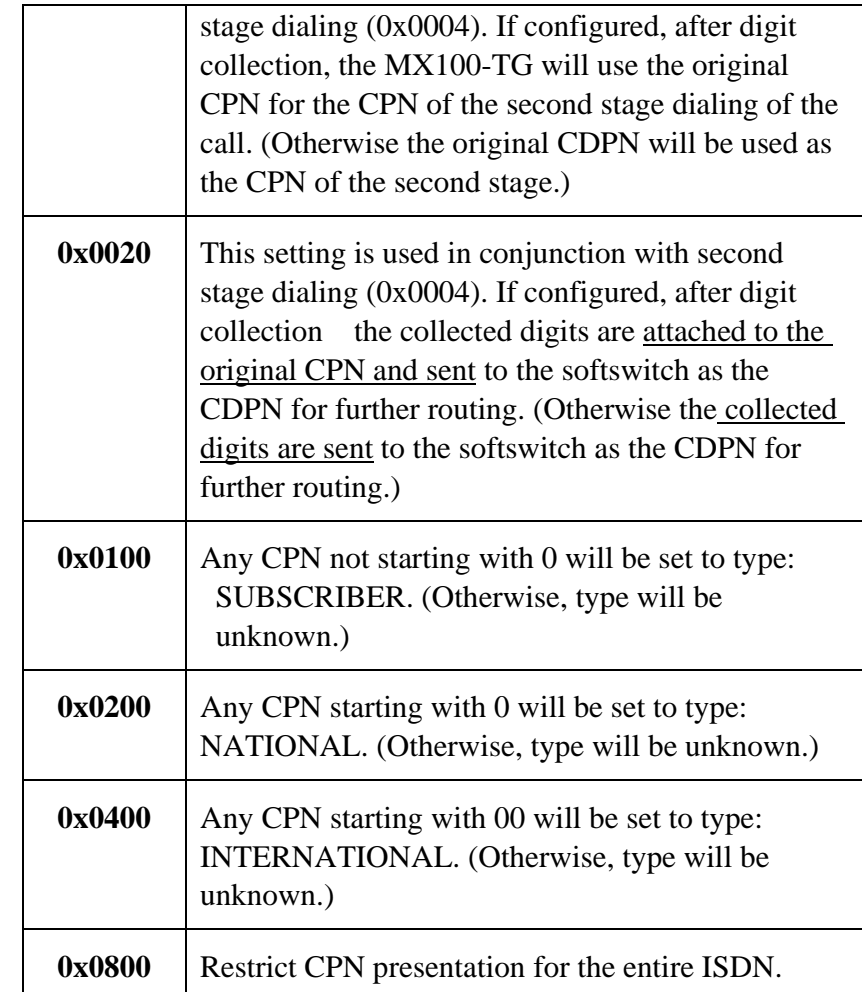

### **Group**

The **Group** parameter defines the group ID of the selected ISDN line. It is not recommended to change the value. T1/E1 interface to group mapping is interface# : group #. For example, T1/E1 interface #3 is assigned ISDN group #3.

### **Interface ID**

The **Interface ID** parameter default setting is **0**.

# **D Channel**

The **D Channel** parameter defines the signaling channel. Typically the signaling channel for a T1 interface is **24**, and **16** for an E1

interface.

### **SPAN**

The **SPAN** drop-down menu reports which interface is being configured.

### **Switch Side**

**Switch Side** defines the ISDN behavior. The setting of **Switch Side** for the other side of the T1/E1 line must be opposite that of the MX100-TG. The settings for **Switch Side** are **User** and **Network**.

### **Switch Type**

The default settings for **Switch Type** are:

- $\cdot$  T1 **NI2**
- y E1 **CCITT**

### **Hunting**

The **Hunting** parameter is used to set how the MX100-TG searches an idle time-slot. **Hunting** can be set to **Forward** or **Backward**.

### **Echo Cancellation**

Using the **Echo Cancellation** drop-down menu, echo cancellation can be turned **Enable** or **Disable** for an individual ISDN line.

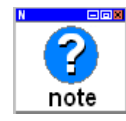

Setting the system parameter Echo Cancellation (see "Echo Cancellation Length" on page 13) to **Disable** will turn off Echo Cancellation at the system level.

### **ISDN Circuit**

The **ISDN Circuit** is a bit representation of all circuits for a TDM. Each bit is set to "1" to enable a voice channel. The default is: **0xFFFFFFF** (all on - E1 30 channels, T1 23 channels).

For example **0xF0FFFFFF** means circuit 0-23 and 28-31 are enabled and circuit 24-27 are Disabled. This configuration will be combined with

T1/E1 settings as well. The E1 application uses time slot 0 for synchronization and time slot 16 for DCH, so for the above example, the actual available voice channels are 1-15, 17-23 and 28-31. A T1 application has only 24 channels and the last one is for DCH, so for the above example, the actual available voice channels are 0-22 (or 1-23 T1 timeslot).

# TDM Configuration

The MX100-TG always has four T1/E1 interfaces. Capacity is determined by the processing power purchased and supplied by the mainboard. A specific T1/E1 interface is selected by choosing **TDM Config** from the left menu pane on the **main screen**. As shown in Figure 12, TDM settings can then be selected and configured.

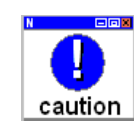

Do not connect T1/E1 lines in excess of the system's capacity. To determine the capacity of the MX100-TG see the product label.

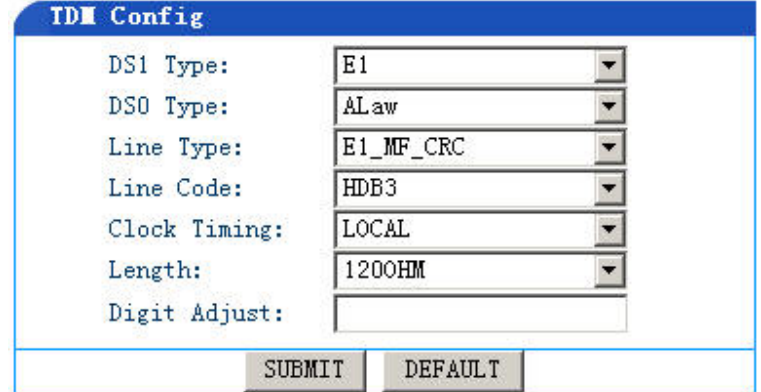

*Figure 12. TDM Configuration* 

### **DS1 Type**

**DS1 Type** configures if the T1/E1 interface operates as a **T1** or **E1**  interface. Select the desired setting from the **DS1 Type** dropdown box.

### **DS0 Type**

The **DS0 Type** allows configuring the PCM encoding type. Allowed settings are **ULaw** and **ALaw**.

### **Line Type**

If the MX100-TG **DS1 Type** is set to **T1** then **Line Type** can be set to **D4**, **SF** (Superframe), **ESF** (Extended Superframe), or **T1\_UNFRAMED** mode.

If the MX100-TG **DS1 Type** is set to **E1** then **Line Type** can be set to **E1\_CRC**, **E1**, **E1\_UNFRAMED**, or **E1\_MF** mode.

### **Line Code**

If the MX100-TG **DS1 Type** is set to **T1** then **Line Code** can be set to **B8ZS** or **AMI**.

If the MX100-TG **DS1 Type** is set to **E1** then **Line Code** can be set to **HDB3 .**

### **Clock Timing**

The **Clock Timing** parameter can be configured as **Local** (use local clock)or **SPAN** (use recovered clock from the interface).

Note: If one interface is configured to use SPAN clock, all other interfaces will use the same recovered clock. When more than one interface is configured to use SPAN clock, TG will adopt the recovered clock from the first upped interface.

### **Length**

The **Length** setting configures the line build out (LBO) of the T1/E1 line. The default setting for T1 is **Shorthaul / 110 FT**. The default for E1 is **120 Ohm**.

### **Digit Adjust**

This parameter is not currently supported.

# Optional Settings

The **Optional Settings** screens can be accessed by selecting **Optional**  from the navigation area on the left side of the WebGUI screen.

## **Optional System Settings**

Figure 13 shows a screenshot of the optional system settings.

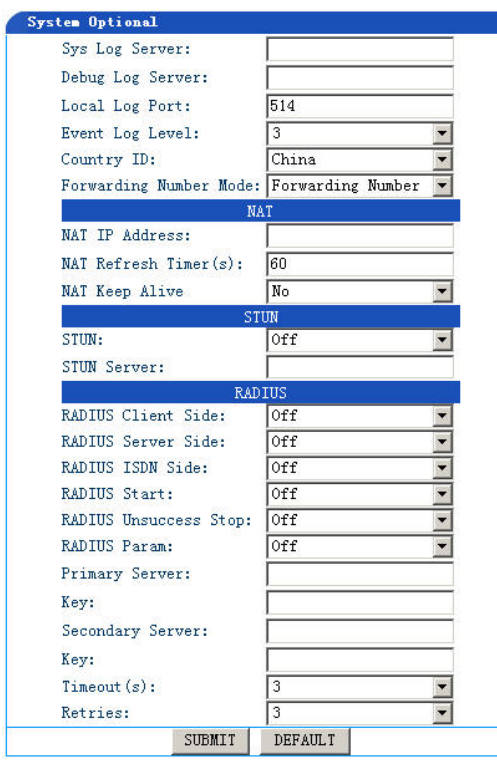

*Figure 13. Optional System Settings* 

#### **Event Log Level**

The **Event Log Level** defines the significance of an event that will be logged. Allowed values are **1-5**. The default setting is **3**. The higher the number the greater number of event types will be recorded.

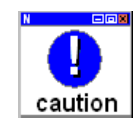

It is not recommended that the Event Log Level be set to a number greater than 3 for a normally functioning system. Settings greater than 3 will affect system performance.

#### **Country ID**

The **Country ID** is used to allow the MX100-TG to customize various information presented to the user. The default is **US**.

#### **Forward Number Mode**

When call forwarding is used, this parameter defines which number is indicated as the originating telephone number. **Calling Party Number** designates that the calling party number is indicated while **Forwarding Number** indicates the number responsible for forwarding the call.

#### **NAT**

#### **IP Address**

The **IP Address** field configures the IP address of the TG's public IP address and port number. The format of the entry is **aaa.bbb.ccc.ddd:eeee** .

#### **Refresh Timer**

The **Refresh Timer** configures the frequency with which NAT information is refreshed. The default is **60** seconds.

#### **Keep Alive**

#### **NAT Keep Alive** may be **Enabled** or **Disabled**.

#### **RADIUS Settings**

The MX100-TG supports RADIUS for accounting purposes. RADIUS parameters are covered in the following sections.

#### **RADIUS Client Side**

The **RADIUS Client Side** parameter defines whether or not the charging function of the RADIUS client is used. **Radius Client Side** can be set to **Enable** or **Disable**.

#### **RADIUS Server Side**

The **RADIUS Server Side** parameter defines whether or not the charging function of the RADIUS server is used. **Radius Server Side** can be set to **Enable** or **Disable**.

#### **RADIUS ISDN Side**

The **RADIUS ISDN** parameter defines whether or not the charging function of the RADIUS ISDN is used. **Radius ISDN** can be set to **Enable** or **Disable**.

#### **RADIUS Start**

If **RADIUS Start** is set to **Enable**, the MX100-TG will transmit the RADIUS record of the call start and end. If **RADIUS Start** is set to **Disable**, the MX100-TG will not transmit the RADIUS record of the call start or end.

#### **RADIUS Unsuccessful Stop**

The **RADIUS Unsuccessful Stop** parameter defines whether the MX100-TG transmits a RADIUS record of an abandoned call when the charging function of the RADIUS client or server is turned on. This feature may be configured to **Enable** or **Disable**.

#### **RADIUS Parameter**

If the **RADIUS Parameter** is set to **Enable**, then the MX100-TG transmits H323 CONF\_ID. If it is set to **Disable**, then is H323 CONF\_ID doesn't exist, it is replaced with CALL ID.

#### **Primary and Secondary Server**

The MX100-TG allows the configuration of up to two RADIUS servers. To configure a RADIUS server, its IP address and port must be entered. If the port number is left off, the default port of **1813** will be used. The format of the entry is **aaa.bbb.ccc.ddd:nnnn**.

#### **Key**

A **key** must also be entered to protect communication between the RADIUS client and server. The settings of the **key** between the client and server must match.

#### **Timeout**

The **Timeout** parameter defines the timeout period for the RADIUS functionality of the MX100-TG. The default is **3** seconds.

#### **Retries**

The **Retries** parameter designates the number of times information will be retransmitted when an acknowledgement is not received. The default setting is **3** times.

### **Optional IP Settings**

Figure 14 shows a screenshot of the optional IP settings.

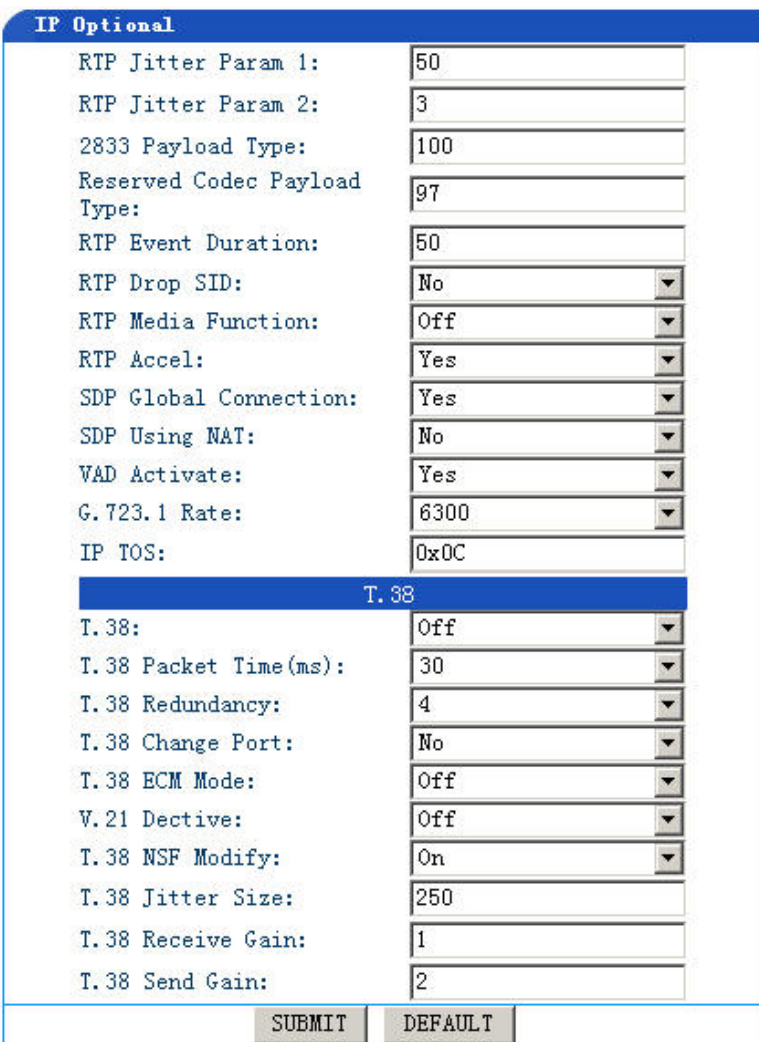

*Figure 14. Optional IP Settings* 

#### **RTP Jitter Param**

The **RTP Jitter Parameter 1** and **RTP Jitter Parameter 2**  parameters define the maximum and minimum number of frames in the jitter buffer. The **RTP Jitter Parameter 1** has a default of **50** and **RTP Jitter Parameter 2** has a default of **3**. Under normal situations, New Rock recommends these settings not be modified.

#### **2833 Payload Type**

The **2833 Payload Type** parameter sets the payload type used for transmitting 2833 packets. The allowable range is **97 - 127**.

#### **RTP Event Duration**

The default setting is **50**. This entry is only applicable when DTMF mode is set to 2833. It set time interval in millisecond to send 2833 RTP event. When a valid in-band signal is detected, the 2833 RTP event will be sent out in specified interval in the whole duration of the signal. When the in-band signal is detected OFF, the 2833 RTP event will be sent out 3 times at specified interval.

#### **RTP Drop SID**

The **RTP Drop SID** parameter may be set to **Enable** or **Disable**. This entry is used to specify if received RTP silent packet will be dropped. If Enabled, MX100-TG will drop RTP silent packet (for CODEC G.729, G.723).

#### **RTP Media Function**

The **RTP Media Function** parameter may be set to **Enable** or **Disable**. RTP Media Function is used to support IAD under NAT without soft switch or Media Server assistance. When an IAD under NAT uses MX100-TG as its proxy, enable RTP Media Function will allow MX100-TG to cross NAT to setup media path. We suggest you enable this function in MX100-TG.

#### **SDP Global Connection**

To allow **SDP Global Connections**, configure this parameter to **Enable**. When set to **Disable**, global SDP connections will not be allowed.

#### **SDP Using NAT**

This parameter may be set to **Enable** or **Disable**.

#### **VAD Activate**

The **VAD Activate** parameter may be set to **yes** or **no**. When set to **yes**, the MX100-TG will not send speech packets of silence and instead begin CNG (comfort noise generation) to substitute for the unsent speech packets.

#### **G.723.1 Rate**

The G.723.1 codec can be set to two encoding rates: **5300** and

**6300** bps.

#### **IP TOS**

The **IP TOS** parameter is used to set the TOS value on packets. This parameter is set using HEX settings. The default value is **0x0c**. The following table represents other settings.

| <b>HEX</b> | <b>Description</b>       |
|------------|--------------------------|
| 0x00       | Normal service (default) |
| 0x02       | Minimize cost            |
| 0x04       | Maximize reliability     |
| 0x08       | Maximize throughput      |
| 0x10       | Minimize delay           |

**Table 5: IP TOS HEX Settings** 

It is also possible to set multiple bits. For example a setting of **0x18**  would set **IP TOS** to maximize throughput and minimize delay.

#### **T.38**

The **T.38** setting **Enables** or **Disables** the T.38 fax function. If **T.38** is enabled it is necessary to configure the following T.38 parameters.

#### **T.38 Packet Time**

The **T.38 Packet Time** parameter is used to set the packing interval of the T.38 data frame. The value can be set to **10**, **20**, **30**, **40**, **50**, or **60** ms.

#### **T.38 Redundancy**

The **T.38 Redundancy** parameter configures the number of T.38 data frames in each T.38 data packet. **T.38 Redundancy** may be set from **1 - 6**. The default setting is **4**.

#### **T.38 Change Port**

When configured to **Enable**, the MX100-TG will change the UDP port when switching to T.38 mode. If **T.38 Change Port** is set to **Disable** the MX100-TG will reuse the RTP port number that was used in the creation of the connection.

#### **T.38 ECM Mode**

The **T.38 ECM Mode** may be set to **Enable** or **Disable**.

**V.21 Detect** 

The **V.21 Detect** parameter may be set to **Enable** or **Disable**.

#### **T.38 NSF Modify**

The **T.38 NSF Modify** parameter may be set to **Enable** or **Disable**.

#### **T.38 Jitter Size**

The **T.38 Jitter Size** parameter defines the jitter size. The default setting is **250**.

#### **T.38 Receive Gain**

The **T.38 Receive Gain** parameter defines the receive gain. Set between 1 and 4, while set to 1 will adjust signal to one half of its original amplitude, set to 2 will keep the original signal amplitude, set to 3 will adjust signal to 2 times of its original amplitude, set to 4 will adjust signal to 4 times of its original amplitude. The default setting is **1**.

#### **T.38 Send Gain**

The **T.38 Send Gain** parameter defines the send gain. Set between 1 and 4, while set to 1 will adjust signal to one half of its original amplitude, set to 2 will keep the original signal amplitude, set to 3 will adjust signal to 2 times of its original amplitude, set to 4 will adjust signal to 4 times of its original amplitude . The default setting is **2**.

### **Optional SIP Settings**

Figure 15 shows a screenshot of the optional SIP settings.

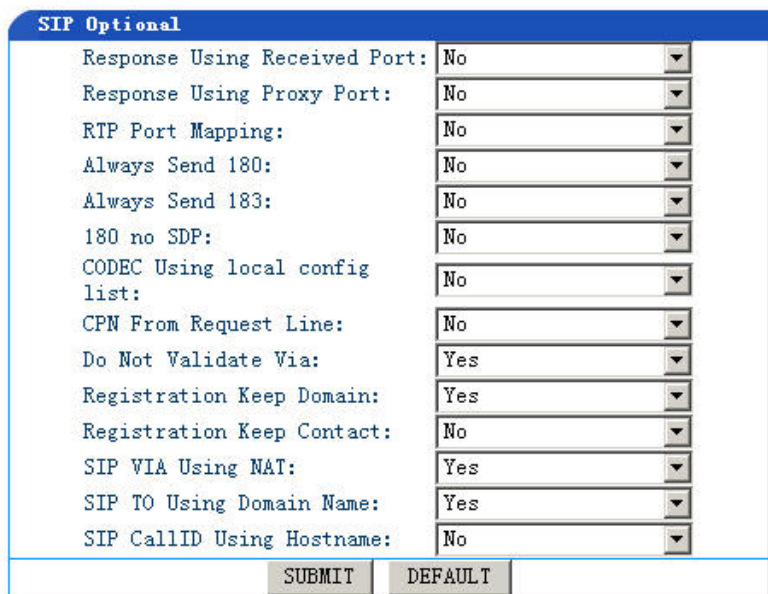

*Figure 15. Optional SIP Settings* 

#### **Response Using Received Port**

This parameter is used to set whether the MX100-TG uses the receive port as the reply port. If **Response Using Received Port** is set to **Enable** this feature is enabled. The default setting is **Disable** and the MX100-TG will use the default port 5060.

#### **Response Using Proxy Port**

This parameter is used to set whether the MX100-TG uses the proxy port as the reply port. If **Use Proxy Port as Reply Port** is set to **Enable** this feature is enabled. The default setting is **Disable** and the MX100-TG will use the default port 5060.

#### **RTP Port Mapping**

This parameter is used to set whether to invoke RTP port mapping function. **Enable**: invoke RTP port mapping function, and adopt local SIP port and RTP port; **Disable**: close RTP port mapping function, and adopt port which is requested by STUN.

#### **Always Send 180**

If this parameter is set to **Enable**, the MX100-TG will map all alerting messages (ALERTING with and without in-band indicator) to 180. An example of when this parameter would be **Enabled** is when an IAD does not support a 183 message.

If **Always Send 180** is **Disabled**, no mapping will occur and the 18x message will be sent.

#### **Always Send 183**

If this parameter is set to **Enable**, the MX100-TG will map all alerting messages (ALERTING with and without in-band indicator) to 183. An example of when this parameter would be **Enabled** is when an ISDN switch is configured to handle the MX100-TG as an end-user, and always provide ring-back or announcement but still uses the regular ALERTING message. In this case, a 180 message will cause the other side to hear ring-back, but the ISDN switch may announce "Destination Busy".

If **Always Send 183** is **Disabled**, no mapping will occur and the 18x message will be sent.

#### **180 with SDP**

If **180 with SDP** is set to **Enable** then 180 messages are sent with SDP. With a **Disable** setting the MX100-TG will send 180 messages without SDP.

#### **CODEC Using Local Config List**

If this parameter is set to **Enable**, the MX100-TG will use its local CODEC preference order. By default, MX100-TG will choose CODEC based on IAD's preference order. Enable this flag in applications that require MX100-TG to choose CODEC based on its local preference order.

#### **CDPN From Request Line**

If this parameter is set to **Enable**, the MX100-TG will obtain (Called Party Number) from SIP <Request Line>. By default TG gets CDPN from SIP <To> field. Enable this flag if TG is required to use CDPN in SIP <Request Line> that was modified (add/remove prefix, etc) by soft switch for certain application.

Use config file to view or set these parameters:

#### **Do Not Validate Via**

This parameter defines if the via field in the SIP response is neglected (**Enable**) or not (**Disable**).

#### **Registration Keep Domain**

When this parameter is set to **Enable** the full domain name information is used to register (ex: 8801@\_registrar.New Rock.com). When set to **Disable** only the common part is used to register (e.g.: 8801@ New Rock.com).

#### **Registration Keep Contact**

This parameter is used when the MX100-TG is registering across a private network. If set to **Enable** the MX100-TG will register with the original contact information. A **Disable** setting allows the contact information to change.

#### **SIP VIA Using NAT**

This parameter controls whether the SIP <VIA>will use the public network address information supplied by NAT or the private network address information. If this parameter is set to **Enable** then the SIP <VIA> will use the public network information supplied by NAT. A **Disable** setting will cause the SIP <VIA> to use the private network address information.

#### **SIP TO Using Domain Name**

This parameter controls whether the proxy information or domain name information (set in SIP Setting section) will be used by SIP <To>. If set to **Enable,** the MX100-TG will use the domain name information. If set to **Disable,** the MX100-TG will use the proxy information.

#### **SIP CallID Using Hostname**

This parameter controls whether the proxy information or hostname (set in SIP Setting section) will be used by SIP <Call-ID>. If set to **Enable,** and the MX100-TG will use the hostname information. If set to **Disable,** the MX100-TG will use the proxy information.

#### **Max Forward**

The **Maximum Forwarding Times of Signaling** parameter controls the maximum number of times a signaling packet will be forwarded. If the limit is exceeded, the signaling packet will be discarded. This parameter can be set from **1 - 70**. The default setting is **60**.

#### **Times (A-B, D-K)**

These parameters are read-only and are used for troubleshooting purposes.

### **Optional ISDN Settings**

Figure 16 shows a screenshot of the optional SIP settings.

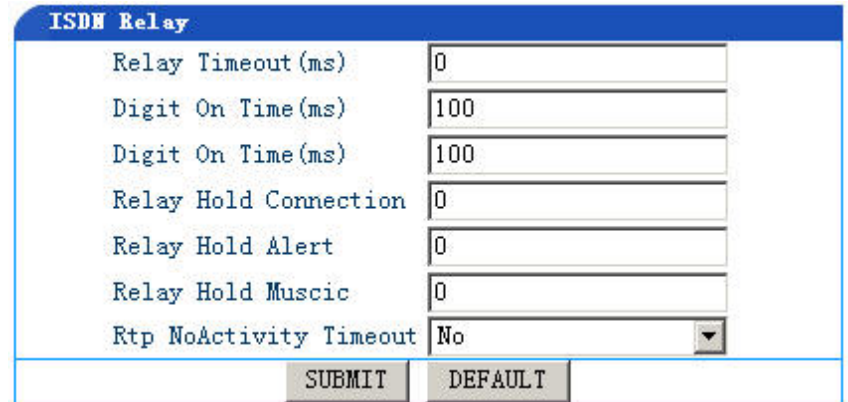

*Figure 16. Optional ISDN Settings* 

#### **Relay Timeout**

The **Relay Timeout** parameter sets the delay in milliseconds from the time the ISDN relay connection is made to the time the CDPN is pulsed out using in-band DTMF.

#### **Digit On Time**

This parameter in millisecond is used to set pulsing digits on time.

#### **Digit Off Time**

This parameter in millisecond is used to set pulsing digits off time.

#### **Relay Hold Connection**

The **Relay Hold Connection** parameter defines the delay time in seconds from the time the ISDN relay connection is made to the time the SIP connection message is sent out.

The reason for delay is because the final connection is made by another platform using in-band DTMF and it may take time to make the final connection. **Relay Hold Connection** should be set according to the maximum connecting time of the relayed platform. For example, in the 17909 platform application in China, the maximum connection time for a call to Europe is approximately 30 seconds.

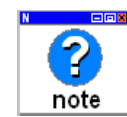

If media activity is detected before the time specified, the MX100-TG will immediately send out the SIP connection message.

#### **Relay Hold Alert**

The **Relay Hold Alert** time defines the delay in seconds from when a receiving alert on the ISDN relay connection is received to when the SIP alert message is sent.

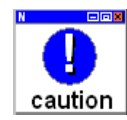

The **Relay Hold Alert** time should be less than that of **Relay Hold Connection**.

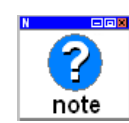

If media activity is detected before the time specified, the MX100-TG will immediately send out the SIP connection message.

#### **Relay Hold Music**

The **Relay Hold Music** defines the .pcm file sequence number for the hold music. A setting of **0** indicates no hold music. If it is configured with a number other than **0**, the specified file will be played during the **Relay Hold Connection** time.

#### **NoActivity Timeout**

The **NoActivity Timeout** parameter defines what the MX100-TG does if no media activity is detected after the **Relay Hold Connection**  time has expired. If set to **Enable**, the MX100-TG will disconnect the call (treated as a connection fail). If set to **Disable**, the MX100-TG will cut through.

# **MONITORING**

This chapter discusses the monitoring screens and features of the MX100-TG Web-GUI. Monitoring information is available on the WebGUI by selecting **Logs** from the left navigation pane. The SGX-100 provides the following information screens and logs:

- "Resource" on page 60
- "ISDN Status" on page 61
- "ISDN Call" on page 64
- "Message Log" on page 72
- "Boot Log" on page 72

# **Resource**

The **Resource Information** screen is shown in Figure 17. This screen shows the IP address and level of all WebGUI users, SIP register information, and relevant information for telephone and RTP.

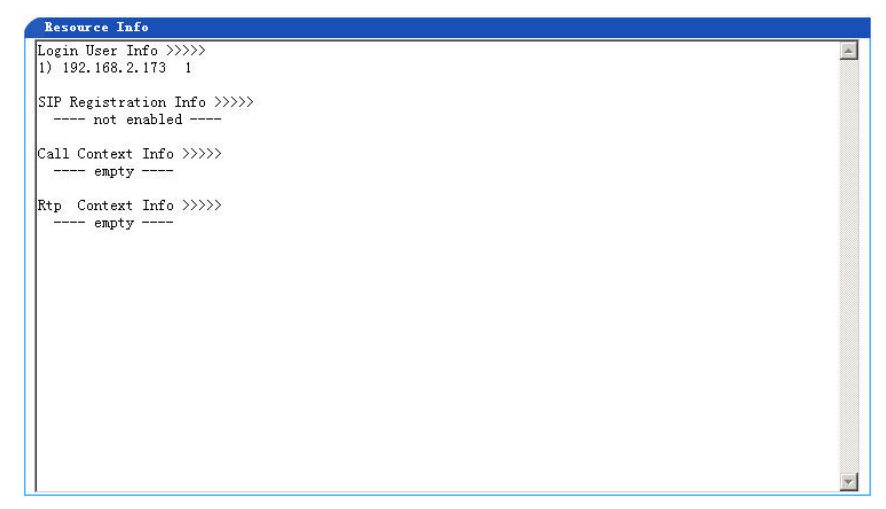

*Figure 17. Resource Information Screen* 

### **Login User Info**

The **Login User Info** reports the address from which you are managing the MX100-TG. The single digit to the right of the IP address indicates your current permission level:

- $\bullet$  **1** = Read only
- $\bullet$  **2** = Read/Write

### **SIP Registration Info**

Messages under this title show TG registration information. If TG is not required to register, message "not enabled" will be shown. If registration is enabled, it will show <Contact> info of the registration message from TG and the response from the registration server.

### **Call Context Info**

Messages under this title are listed for all calls in TG. Each message contains the fields in the following order: 1) internal call context index;

2) internal call ID for the call;

3) internal RTP context index for the call;

4) call originating side -> call terminating side;

5) remote SIP IAD's IP address and port;

6) local RTP port for the call;

7) selected CODEC for the call;

8) ISDN circuit selected for the call: slot number / span number / circuit number;

9) ISDN call state;

10) CPN -> CDPN for the call.

### **RTP Context Info**

Messages under this title are listed for all active RTP channels. Each message contains two parts: the first part is the internal RTP context index created, and the second part is the internal call ID corresponding to this RTP channel.

# ISDN Status

The **ISDN Status Information** screen is shown in Figure 18. The following sections provide additional details on the **ISDN Status Information** screen.

| ISDN Group $ID = 1$ state = IS IntId = 0                                                |  |
|-----------------------------------------------------------------------------------------|--|
| $DS1 = E1(UP)$ DCH: $slot/ds1/ds0 = 2/1/16$                                             |  |
| Equipped MAP = 0xfffefffe Free MAP = 0xfffefffe                                         |  |
| LineType = E1_MF_CRC LineCode = HDB3 LineBuildOut = E1 120 Ohm                          |  |
| ClockTiming = LOCAL Payload = ALaw                                                      |  |
| $ ISBN Group ID = 2 state = 00S$ IntId = 0                                              |  |
| $\text{side} = \text{USER}$ echo = ON hunting = FORWARD                                 |  |
| $DS1 = E1(DOWN)$ DCH: $slot/ds1/ds0 = 2/2/16$                                           |  |
| Equipped MAP = $0xfffeff$ e Free MAP = $0xfffeff$ e                                     |  |
| LineType = E1 MF CRC LineCode = HDB3 LineBuildOut = E1 120 Ohm                          |  |
| ClockTiming = LOCAL Payload = ALaw                                                      |  |
|                                                                                         |  |
| ISDN Group $ID = 3$ state = MOOS IntId = 0                                              |  |
| $\text{side} = \text{USER}$ echo = ON hunting = FORWARD                                 |  |
| $DS1 = E1(DOWN)$ DCH: $slot/ds1/ds0 = 2/3/16$                                           |  |
| $E$ quipped MAP = $0xfffeff$ e Free MAP = $0xfffeff$ e                                  |  |
| LineType = E1 MF CRC LineCode = HDB3 LineBuildOut = E1 120 Ohm                          |  |
| ClockTiming = LOCAL Payload = ALaw                                                      |  |
|                                                                                         |  |
| ISDN Group $ID = 4$ state = MOOS IntId = 0                                              |  |
| $\text{side} = \text{USER}$ $\text{echo} = \text{ON}$ $\text{hunting} = \text{FORWARD}$ |  |
| $DS1 = E1(DOWN)$ DCH: $slot/ds1/ds0 = 2/4/16$                                           |  |
| Equipped MAP = $0xfffeff$ e Free MAP = $0xfffeff$ e                                     |  |

*Figure 18 . ISDN Status Information Screen* 

### **ISDN Group ID**

This field reflects the current setting of the ISDN **Group** setting. For more information see "Group" on page 42.

#### **State**

There are three possible values for **state**:

```
Table 4: ISDN States
```
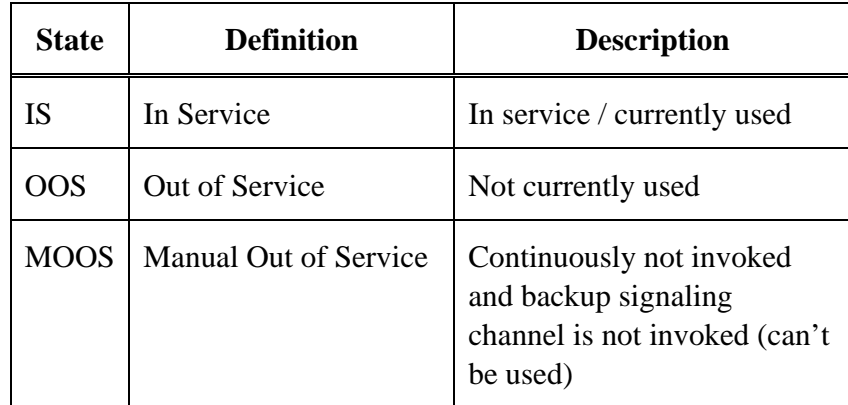

### **Int ID**

This field reflects the current setting of the **Interface ID** parameter. For more information see "Interface ID" on page 43.

### **Side**

This field reflects the current setting of the **Switch Side** parameter. For more information see "Switch Side" on page 43.

### **Echo**

This field reflects the current setting of the **Echo Cancellation** parameter. For more information see "Echo Cancellation" on page 43.

### **Hunting**

This field reflects the current setting of the **Hunting** parameter. For more information see "Hunting" on page 43.

### **DS1**

This field reflects the current setting of the **DS1 Type** parameter.

For more information see "DS1 Type" on page 45.

### **Slot / ds1 / ds0**

This parameter identifies the hardware identification of the T1/E1 port in the system. **Slot** is the location of the T1/E1 Interface card and is always **1**. **ds1** is the T1/E1 port number on the T1/E1 Interface card. **ds0** denotes the channel which is configured as the **D Channel**. For more information see "D Channel" on page 43

### **Equipped MAP**

This field shows the available states of the 30 time-slots in the E1 card (except the 0 and 16th slot, which are reserved).

See ISDN Circuit configurable for more information. 0xfffeffe is expressed in the binary system. If a certain number is 1, it indicates the corresponding time-slot is available.

### **LineType**

This field reflects the current setting of the **Line Type** parameter. For more information see "Line Type" on page 45.

### **LineCode**

This field reflects the current setting of the **Line Code** parameter. For more information see "Line Code" on page 45.

### **LineBuildOut**

This field reflects the current setting of the **Length** parameter. For more information see "Length" on page 45.

### **Clock Timing**

This field reflects the current setting of the **Clock Timing** parameter. For more information see "Clock Timing" on page 45.

### **Payload**

This field reflects the current setting of the **DS0 Type** parameter. For more information see "DS0 Type" on page 45.

# ISDN Call

The **ISDN Call Information** screen is shown in Figure 19. The following sections provide additional details on the **ISDN Call Information** screen.

| ISBN Call Info         |             |        |             |      |       |     |      |           |        |   |
|------------------------|-------------|--------|-------------|------|-------|-----|------|-----------|--------|---|
| $GROUP-1$              | ts dsp      | remote | local codec | ref. | state | cpn | cdpn | timestamp | callid |   |
| $ 01\rangle$ Oxffff    | IDLE        |        |             |      |       |     |      |           |        |   |
| 02) Oxffff             | IDLE        |        |             |      |       |     |      |           |        |   |
| 03) Oxffff             | IDLE        |        |             |      |       |     |      |           |        |   |
| 04) Oxffff             | IDLE        |        |             |      |       |     |      |           |        |   |
| 05) Oxffff             | IDLE        |        |             |      |       |     |      |           |        |   |
| 06) Oxffff             | IDLE        |        |             |      |       |     |      |           |        |   |
| 07) Oxffff             | IDLE        |        |             |      |       |     |      |           |        |   |
| 08) Oxffff             | IDLE        |        |             |      |       |     |      |           |        |   |
| 09) Oxffff             | <b>IDLE</b> |        |             |      |       |     |      |           |        |   |
| Oxffff<br>10)          | IDLE        |        |             |      |       |     |      |           |        |   |
| 11) Oxffff             | IDLE        |        |             |      |       |     |      |           |        |   |
| Oxffff<br>12)          | IDLE        |        |             |      |       |     |      |           |        |   |
| 13) Oxffff             | IDLE        |        |             |      |       |     |      |           |        |   |
| $14)$ $0$ xffff        | IDLE        |        |             |      |       |     |      |           |        |   |
| 15) Oxffff             | IDLE        |        |             |      |       |     |      |           |        |   |
| 17) Oxffff             | IDLE        |        |             |      |       |     |      |           |        |   |
| 18) Oxffff             | IDLE        |        |             |      |       |     |      |           |        |   |
| Oxffff<br>19)          | IDLE        |        |             |      |       |     |      |           |        |   |
| 20) Oxffff             | IDLE        |        |             |      |       |     |      |           |        |   |
| $21)$ Oxffff           | IDLE        |        |             |      |       |     |      |           |        |   |
| $22)$ Oxffff           | IDLE        |        |             |      |       |     |      |           |        |   |
| 23) Oxffff             | IDLE        |        |             |      |       |     |      |           |        |   |
| 24) Oxffff             | IDLE        |        |             |      |       |     |      |           |        |   |
| 25) Oxffff             | IDLE        |        |             |      |       |     |      |           |        |   |
| 26) Oxffff             | <b>IDLE</b> |        |             |      |       |     |      |           |        |   |
| 27) Oxffff             | IDLE        |        |             |      |       |     |      |           |        |   |
| Oxffff<br>$ 28\rangle$ | IDLE        |        |             |      |       |     |      |           |        |   |
| 29) Oxffff             | IDLE        |        |             |      |       |     |      |           |        |   |
| 30) Oxffff             | IDLE        |        |             |      |       |     |      |           |        |   |
| 31) Oxffff             | IDLE        |        |             |      |       |     |      |           |        | ▾ |
|                        |             |        |             |      |       |     |      |           |        |   |

*Figure 19. ISDN Call Information Screen* 

### **Group ID**

This field reflects the current setting of the ISDN **Group** setting. For more information see "Group" on page 42.

### **TS (Time-Slot)**

This field denotes the internal TDM time-slot being used by the ISDN time-slot. The internal TDM time-slot is 8M, and is distributed to four E1 interfaces (2M each). Each E1 has 32 time-slots, as a result the internal TDM time-slot has a total of 128 (4 x 32) timeslots.

### **DSP**

The MX100-TG Control Module has up to eighteen DSP chips which are identified from DSP0 to DSP18. The **DSP** field indicates which DSP chip is being used by the indicated time-slot of the T1/E1.

### **Remote**

This parameter reports the current remote IP address which could be the address of the RTP Media Server or access gateway, which comes before the RTP port number.

### **Local**

The **local** parameter shows the locally used RTP port number.

### **Codec**

The **codec** value reports the currently used codec. For more information see "Default Codec" on page 28.

### **Ref (Call Reference)**

This parameter is the call reference which is used to recognize the information involved with call or equipment book/cancel requests on local user and network interfaces. The call reference doesn't include the end-to-end function of ISDN. In other words, this parameter is valid only in current segment (user and network side) and in the next segment the same call reference value can also be used.

### **State**

This is the call state which denotes the current state of a call. See the following table for detailed definitions for various call states.

| <b>Serial</b> | <b>State</b> | <b>User Side Call</b>             | <b>Network Side</b> |  |
|---------------|--------------|-----------------------------------|---------------------|--|
| <b>Number</b> |              | <b>Status</b>                     | <b>Call Status</b>  |  |
| U(0/N)        | Null         | No Call Present   No Call Present |                     |  |

**Table 5: Call States** 

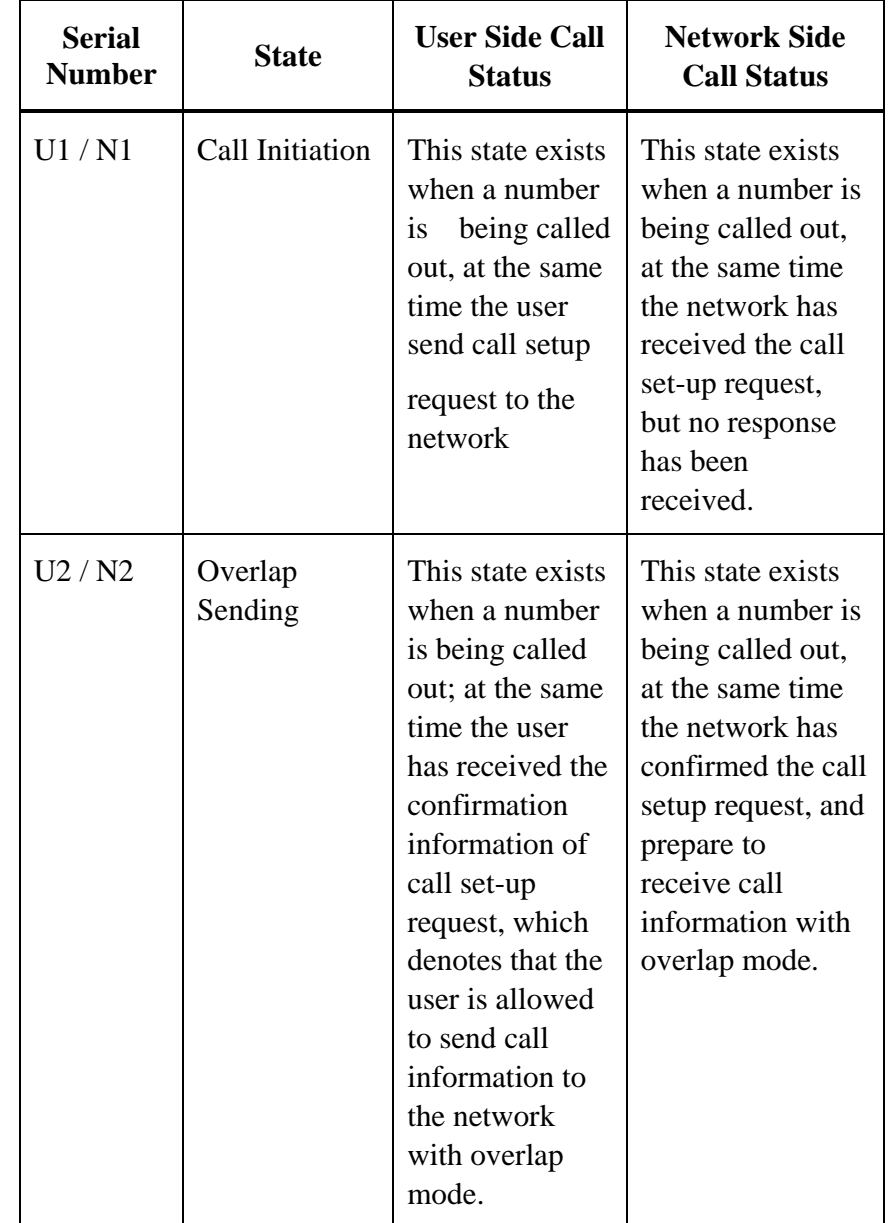

### **Table 5: Call States**

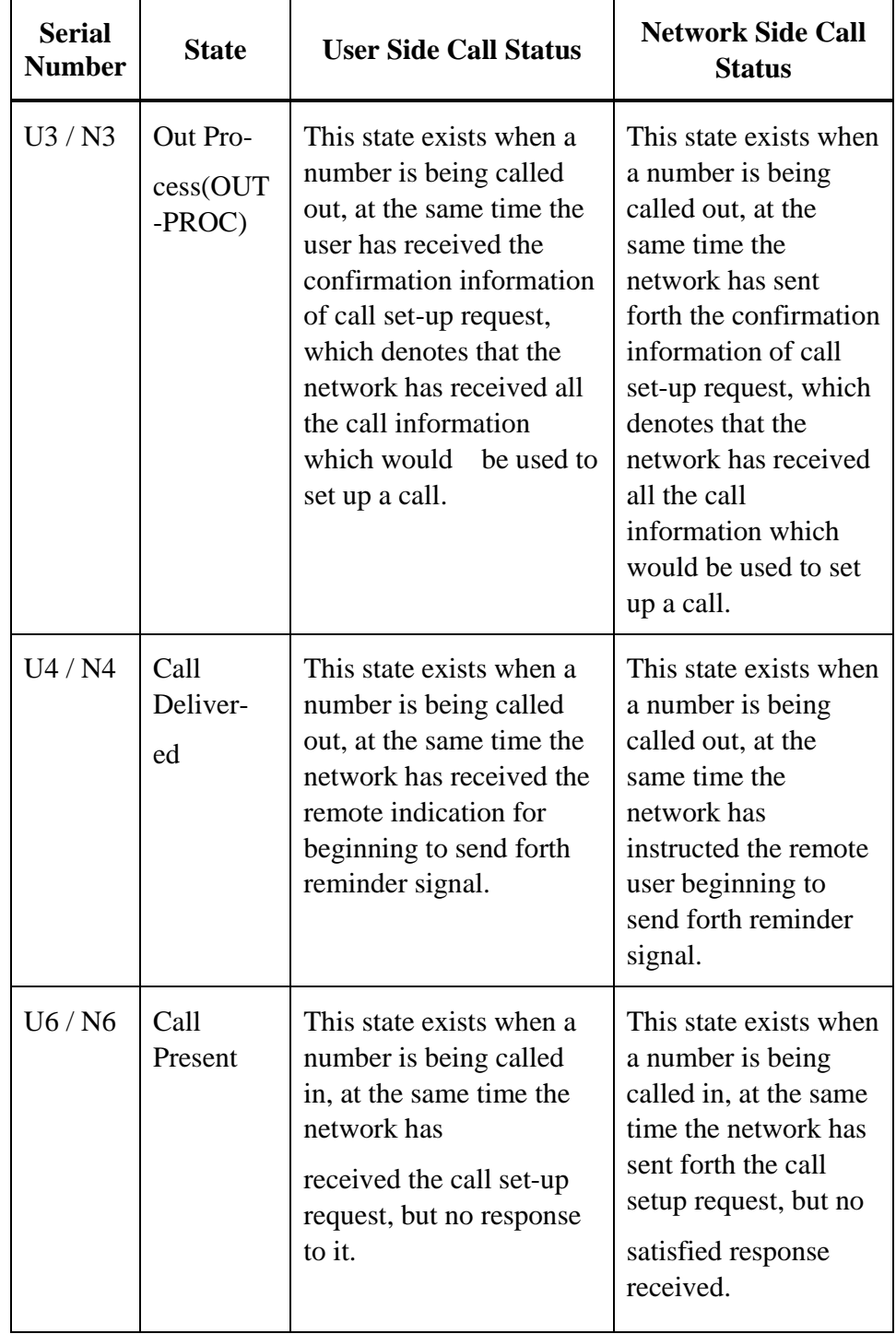

#### **Table 5: Call States**

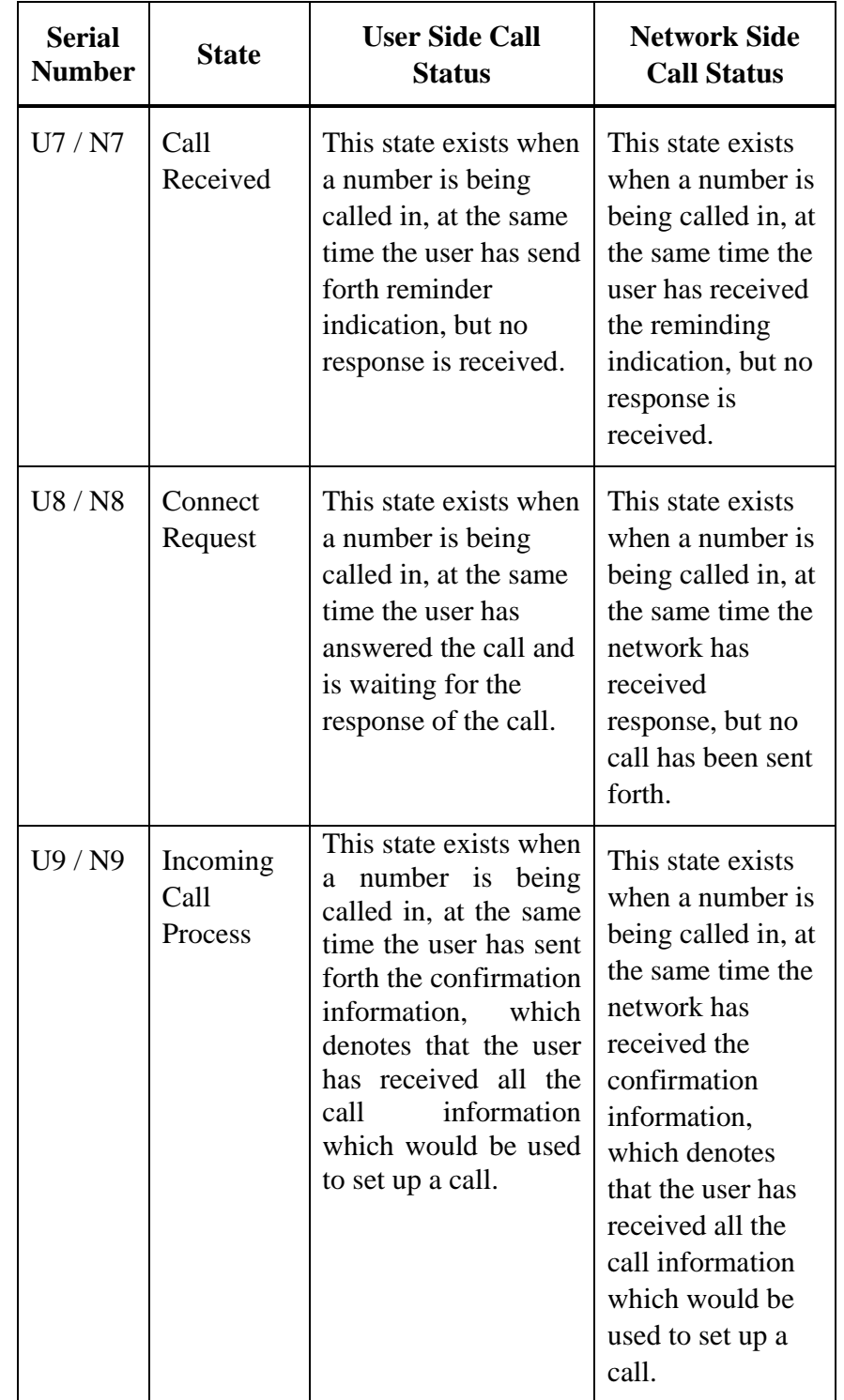

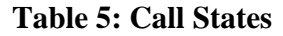

| <b>Serial</b><br><b>Number</b> | <b>State</b>             | <b>User Side Call Status</b>                                                                                                    | <b>Network Side</b><br><b>Call Status</b>                                                                                                    |
|--------------------------------|--------------------------|----------------------------------------------------------------------------------------------------|----------------------------------------------------------------------------------------------------|
| U10<br>/N10                    | Active                   | When a number is<br>being called in, this<br>state denotes that the<br>user has received the<br>confirmation from the<br>network user that has<br>received the call.<br>When a number is<br>being called in, this<br>state denotes that the<br>user has received the<br>indication from the<br>remote user's response<br>to the call. | When a number is<br>being called in,<br>this state denotes<br>that the network<br>has given the call<br>to the called-user.<br>When a number is<br>being called out,<br>this state denotes<br>that the network<br>has sent forth the<br>user an indication<br>from the remote<br>user's response to<br>the call |
| U11/<br>N11                    | Disconnect<br>Request    | This state denotes that<br>the user has sent forth<br>a request to the<br>network for<br>disconnecting the<br>end-to-end connection,<br>and is waiting for<br>response.                                                                                                    | This state denotes<br>that the network<br>has received the<br>request from the<br>user for<br>disconnecting the<br>end-toned<br>connection.                                                                                                    |
| U12/<br>N12                    | Disconnect<br>Indication | This state denotes that<br>the user has received<br>the disconnect request,<br>because the network<br>has disconnected the<br>end-toned connection.                                                                                                    | This state denotes<br>that the network<br>has disconnected<br>the end-to-end<br>connection, and<br>has sent forth a<br>request for<br>disconnecting the<br>user to network<br>connection.                                                                                                    |

**Table 5: Call States** 

| <b>Serial</b><br><b>Number</b> | <b>State</b>       | <b>User Side Call</b><br><b>Status</b>                                                                                                 | <b>Network Side Call</b><br><b>Status</b>                                                                                                    |
|--------------------------------|--------------------|----------------------------------------------------------------------------------------------------|----------------------------------------------------------------------------------------------------|
| U15/<br>N15                    | Pause<br>Request   | This state denotes<br>that the user has<br>requested the<br>network to suspend<br>the call and is<br>waiting for response.             | This state denotes<br>that the network has<br>received the pause<br>request, but no<br>response is<br>received.                                   |
| U17/<br>N17                    | Resume<br>Request  | This state denotes<br>that the user has<br>requested the<br>network to resume<br>the suspended call<br>and is waiting for<br>response. | This state denotes<br>that the network has<br>received the request<br>to resume the<br>suspended call, but<br>no response is<br>received.         |
| U19<br>/N19                    | Release<br>Request | This state denotes<br>that the user has<br>requested the<br>network to release<br>the call and is<br>waiting for response.             | This state denotes<br>that the user has<br>requested the user<br>to release the call<br>and is waiting for<br>response.                           |
| N22                            | Call<br>Terminate  |                                                                                                    | This state exists<br>when the call is<br>point-to-multipoint<br>connection, before<br>any user can get the<br>call, the call is<br>disconnecting. |

**Table 5: Call States** 

| <b>Serial</b> | <b>State</b>         | <b>User Side Call</b>                                                                                                    | <b>Network Side Call</b>                                                                                                    |
|---------------|----------------------|----------------------------------------------------------------------------------------------------|----------------------------------------------------------------------------------------------------|
| <b>Number</b> |                      | <b>Status</b>                                                                                                    | <b>Status</b>                                                                                                    |
| U25/<br>N25   | Overlap<br>Reception | This state exists<br>when a number is<br>being called in, at<br>the same time the<br>user has confirmed<br>the call setup<br>request, and prepare<br>to receive the call<br>information with<br>overlap mode(if<br>any). | This state exists when<br>a number is being<br>called in, at the same<br>time the user has<br>received the<br>confirmation<br>information of call<br>set-up request, which<br>denotes that the<br>network is allowed to<br>send forth call<br>information to the<br>user with overlap<br>mode. |

**Table 5: Call States** 

### **CPN**

This is the calling party number.

### **CDPN**

This is the called party number.

### **Timestamp**

The **timestamp** value reports the setup time (which is always **0**) and the connection time. As shown on the screen, the format is setup time / connection time. **Timestamp** values are measured in seconds.

### **CallID**

The **CallID** is a number that is used to identify a call when SIP is switching information. The length and value of the **CallID** are randomly generated.

# Message Log

#### The **Message Log** is shown in Figure 20.

This page shows most recent SIP and ISDN messages received or sent out in TG. The size of this page is approximately 100-150 lines depending on the content in each message. This page is useful to debug problems related to SIP or ISDN signaling.

If you need longer history of the messages, the complete message log can be viewed at </var/tmp/message.log>. The size of the log file is 500KB. You may see three message log files in </var/tmp>: "message.log", "message.log.1" and "message.log.2" with total 1500KB size limitation.

"message.log" always contains most recent messages. When

"message.log" is full, "message.log.1" will be copied to "message.log.2", "message.log" will be copied to "message.log.1", and "message.log" will be emptied to store new messages.

| Content-Length: 0                                                                                                    |                          |
|----------------------------------------------------------------------------------------------------|--------------------------|
| [12/16 09:45:25.554313]SIP: recv from IP[192.168.9.4:5060], len=[285], msg=                                                                                               |                          |
| SIP/2.0 100 Trying                                                                                                    |                          |
| Via: SIP/2.0/UDP 192.168.9.6:5060:branch=z9hG4bK-106272946611346975251700835<br>To: <sip:9721@192.168.9.4>;tag=164816360-1</sip:9721@192.168.9.4>                         |                          |
| From: $\sin: 9621@192.168.9.6$ : tag=11346975251700834-1                                                                                                    |                          |
| Call-ID: 11346975251761689336-0@192.168.9.6                                                                                                    |                          |
| CSeq: 11056861 INVITE                                                                                                    |                          |
| Content-Length: 0                                                                                                    |                          |
|                                                                                                    |                          |
| [12/16 09:45:25.562514]SIP: recy from IP[192.168.9.4:5060].len=[284].msg=                                                                                                 |                          |
| SIP/2.0 100 Trying                                                                                                    |                          |
| Via: SIP/2.0/UDP 192.168.9.6:5060:branch=z9hG4bK-106272946611346975251700837<br>To: <sip:9724@192.168.9.4>:tag=164816362-1</sip:9724@192.168.9.4>                         |                          |
| From: <sip: 9624@192.168.9.6="">:tag=11346975251700836-1</sip:>                                                                                                    |                          |
| Call-ID: 1134697525727540773-00192.168.9.6                                                                                                    |                          |
| CSeq: 11056881 INVITE                                                                                                    |                          |
| Content-Length: 0                                                                                                    |                          |
|                                                                                                    |                          |
| [12/16 09:45:25.576154]TX ISDN-1, NS=25, NR=30, P=0, MSG=DISCONNECT, callref=801b, len=13<br>[12/16 09:45:25.576367]TX raw - 0001323C 0802801B 45080280 A99C4030 31301840 | $\overline{\phantom{0}}$ |
|                                                                                                    |                          |

*Figure 20. Call Information Log* 

# Boot Log

The **Boot Log** is shown in Figure 21. This log is used by New Rock to aid in troubleshooting the MX100-TG hardware and software.

| Log Info                                         |                                                                                                    |
|--------------------------------------------------|----------------------------------------------------------------------------------------------------|
| ist                                              |                                                                                                    |
|                                                  | [01/01 08:00:05.684668] programFPGAImage() - (MX100 1.1)                                            |
|                                                  | $[01/01 08:00:06.051982]$ programfpga $()$ - ERROR: during fpga programing 42097, 42041             |
|                                                  | [01/01 08:00:06.052171] programFPGAImage() - try (MX100 1.2)                                        |
|                                                  | [01/01 08:00:06.664597] programfpga() - HW: fpga program 69900,69885 SUCCESS                        |
|                                                  | [01/01 08:00:06.665721] hwInterface.c(309) - HW: IF#0 type: 03  Density: 1 DS0                      |
|                                                  | [01/01 08:00:06.665899] hwInterface.c(408) - HW: No Card Present in IF#1 Slot                       |
|                                                  | [01/01 08:00:06.666037] hwInterface.c(421) - HW: IF#2 type: 06 Density: 128 DS0                     |
|                                                  | $[01/01 08:00:06.666578]$ app start () - HW revision: Rev 1.1.2                                     |
|                                                  | [01/01 08:00:06.704229] rtp init() - rtp port (10000-10250), circuit=128/128, rtp ctx=125, repeat=1 |
|                                                  | [01/01 08:00:06.704427] rtp init() - WARNING: only can make 125 simultanious calls                  |
|                                                  | $[01/01 08:00:06.719352]$ rtp_init() - RTP start accel (rc=13)                                      |
| $[01/01 08:00:06.719546]$ app_start() - ann init |                                                                                                    |
|                                                  | $[01/01 08:00:06.720085]$ app start () - sip start                                                  |
| [01/01 08:00:06.742551] app start() - hw start   |                                                                                                    |
|                                                  | $[01/01 08:00:06.761701]$ needProgramFpga() - < hw_version.log> does not exist                      |
|                                                  | [01/01 08:00:07.110772] mezzInit () - Programming Mezzanine REV1 FPGA 30 Passed                     |
|                                                  | [01/01 08:00:07.115564] initDSP() - DSP#0 exist, cnt=0                                              |
|                                                  | [01/01 08:00:07.115873] initDSP() - DSP#1 exist, cnt=0                                              |
|                                                  | $[01/01 08:00:07.116251]$ initDSP() - DSP#2 exist, cnt=0                                            |
|                                                  | [01/01 08:00:07.116556] initDSP() - DSP#3 exist, cnt=0                                              |
|                                                  | [01/01 08:00:07.116862] initDSP() - DSP#4 exist, cnt=0                                              |
|                                                  | $[01/01 08:00:07.117167]$ initDSP() - DSP#5 exist. cnt=0                                            |
|                                                  | [01/01 08:00:07.117471] initDSP() - DSP#6 exist, cnt=0                                              |
|                                                  | [01/01 08:00:07.117775] initDSP() - DSP#7 exist, cnt=0                                              |
|                                                  | [01/01 08:00:07.118080] initDSP() - DSP#8 exist, cnt=0                                              |

*Figure 21. Startup Information Log*
# **SYSTEM TOOLS**

This chapter discusses the system tools available on the MX100-TG. Monitoring information is available on the WebGUI by selecting **Tools** from the left navigation pane. The MX100-TG provides the following system tools:

- "Factory Settings" on page 73
- "Upgrade" on page 74
- "Change Password" on page 74
- "Reboot" on page 75

## Factory Settings

As shown in Figure 22, the **Factory Settings** selection will ask for confirmation to restore the system to its factory defaults.

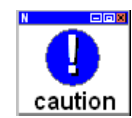

Restoring factory settings to a remote MX100-TG will cause the IP Address used to access the system to revert to its default. This will likely cause remote access to be lost.

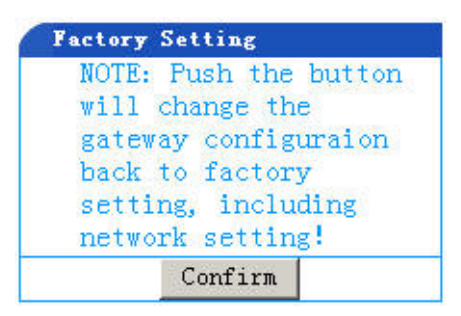

*Figure 22. Factory Settings* 

## Upgrade

The **Upgrade** screen is shown in Figure 23. After entering the required information and selecting **Upgrade**, the MX100-TG will download the software. After the download is complete, the MX100-TG will prompt you to restart the gateway to implement the new software.

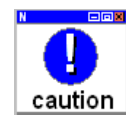

After selecting Upgrade do not perform any operations on the MX100-TG. Allow the software update process to proceed in the background.

The following sections provide additional details on the **Upgrade** screen.

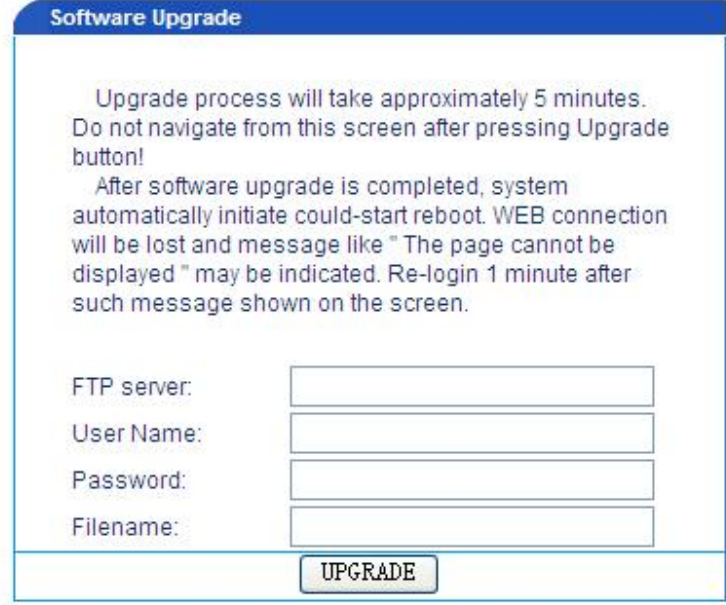

*Figure 23. Upgrade Screen*

#### **FTP Server**

The **FTP Server** input box identifies the IP address (**aaa.bbb.ccc.ddd**) or domain name (example: ftp.New Rock.com) of the ftp server. 网关软件 升级的服务器 URL 地址, 支持 http 和 ftp 协议, 无缺省值。有效的配 置举例如下:

#### Example

http://220.248.100.68 /Autoprovision/ http://www.newrocktech.com/ Autoprovision/ ftp://220.248.100.68 /Autoprovision/ ftp://www.newrocktech.com/ Autoprovision/

 ftp://username:password@220.248.100.68 /Autoprovision/ ftp://username:password@www.newrocktech.com/Autoprovision/

#### **User Name**

Input the user name of log in ftp server.

#### **Password**

Input the password of log in ftp server.

#### **Filename**

Input the software version to be downloaded. If left blank the software will be updated to the latest version.

## Change Password

The **Change Password** screen is shown in Figure 24. Only the **administrator** account has the permissions to change passwords.

The current **operator** password is displayed in plain text and can be changed independently of the **administrator** password.

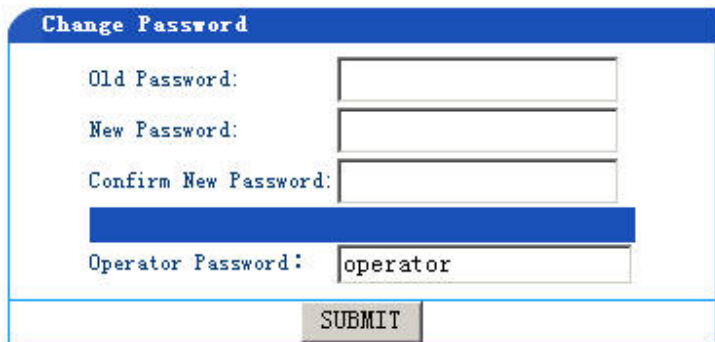

*Figure 24. Change Password Screen* 

## Reboot

The **Reboot** screen is shown in Figure 25.

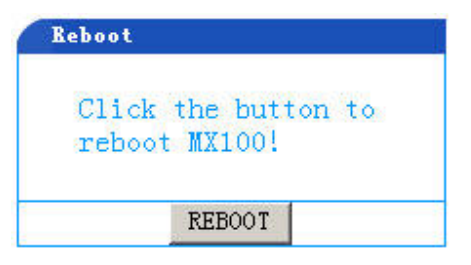

*Figure 25. Gateway Restart Screen*

## TROUBLESHOOTING

This chapter contains information to help you solve problems that may occur while installing and using the MX100-TG gateway.

## **GETTING HELP**

If, after installing and configuring your New Rock equipment, you cannot establish Technologies to or from the unit, carefully review the information in this book and in the other books prior to calling Customer Support (CS).

Before going any further, ensure that you have checked the following:

- Console Port configuration. Verify that the baud rate of your terminal is set to 9600 bps.
- Power reset. When cycling power, be sure to leave the power off for a minimum of 30 seconds before reapplying power to the unit.
- Command review. Review the MX100-TG gateway commands in the Configuration chapter.
- Software version. To ensure that you have the latest enhancements and product features, New Rock ships every unit with the latest software version. Therefore, when you are installing or reinstalling units into your system, verify that each unit is equipped with identical software versions.

### **Checklist**

If, after carefully reviewing the information in this manual, your problem persists, contact your product representative or a service representative at New Rock's Customer Support (CS). So we can serve you better, make a list of the following items before calling:

- A detailed description of your problem.
- A complete listing of your system components and configuration, including the serial number of your unit and the software version number it is running.
- A narrative of the actions you performed prior to the problem.
- A list of all system messages posted by your unit.

### **Contacts**

#### **New Rock Technologies, Inc.. Corporate Headquarters(U.S.A)**  Address:10 Merrymount Road, Quincy, MA 02169, USA Office Phone:1-781-354-2790 (U.S.A)

#### **Corporate Headquarters(China)**

Address: Unit C604, No.666 East Beijing Road, Shanghai, China 200001 Office Phone:+86 21-61202700 Fax:+86 21-61202704

# **A**

# PARTS AND **ACCESSORIES**

MX100-TG gateway parts and accessories can be purchased from your New Rock authorized service provider. The tables in this appendix list the part numbers for field-replaceable items. For the latest information (including prices) on the parts described in this appendix, consult your New Rock representative.

## MX100-TG Cables

#### **Cable Description**

T1/E1 120 Ohm Balance Cable RJ48 (P) to RJ48 (P)

T1/E1 75 ohm BNC Cable

75 / 120 ohm Impedance Converter

## Spares

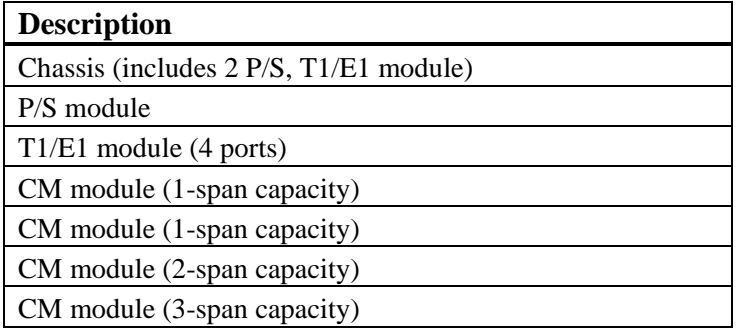

New Rock Technologies, Inc.